Miroslav Balda Výpočty a diagramy v LaTeXu

*Zpravodaj Československého sdružení uživatelů TeXu*, Vol. 14 (2004), No. 2, 54–110

Persistent URL: <http://dml.cz/dmlcz/149952>

# **Terms of use:**

© Československé sdružení uživatelů TeXu, 2004

Institute of Mathematics of the Czech Academy of Sciences provides access to digitized documents strictly for personal use. Each copy of any part of this document must contain these *Terms of use*.

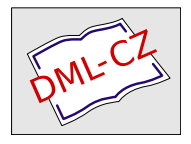

[This document has been digitized, optimized for electronic delivery](http://dml.cz) and stamped with digital signature within the project *DML-CZ: The Czech Digital Mathematics Library* http://dml.cz

# Výpočty a diagramy v LATFXu

Miroslav Balda

# Úvod

Tento článek se zabývá kreslením diagramů v IAT<sub>E</sub>Xu. Proč? Vždyť na počítání a kreslení jsou určeny jiné programy, tak proč se na toto téma bavit v souvislosti se sázením dokumentů? Určitě byměli pravdu ti, jimž stačí základní arzenál příkazů T<sub>E</sub>Xu nebo L<sup>A</sup>TEXu, aby vytvořili hezký dokument. Jisté potíže však vznikají těm z uživatelů, kteří mohou mít zvláštní požadavky na jeho úpravu, zejména pak, když chtějí text proložit obrázkya diagramy. Existují prostředky, jimiž lze obrázky vytvářet off-line, a potom v průběhu výstavby dokumentu je na vhodná místa vkládat. Tento postup je vhodný v případě, že obrázek nebo diagram je výsledkem složitých výpočtů. Vznikají však i situace, při nichž se vytváří dokument s mnoha jednoduchými obrázky, které vytvářeny externím prostředkem zabírají každý jeden soubor. Tyto soubory pak musí mít jedinečná jména a musí být evidovány a organizovány tak, aby byly snadno dostupné. I při jednoduché modifikaci obrázku je potom zapotřebí znovu použít pro úpravu externí prostředek.

S nevýhodami tohoto přístupu jsem se začal potýkat před deseti rokypři psaní skript, do nichž jsem chtěl vložit celou řadu jednoduchých obrázků. Velice brzyjsem narazil na omezenost latexovské grafiky a zejména pak na výpočetní slabost sázecího programu. To bylo impulsem k hledání vhodných prostředků pro počítání a kreslení v LAT<sub>E</sub>Xu. Od řadyneúspěšných pokusů byl již jen krůček k výstavbě vlastních maker a z nich speciálních knihoven, jimiž bylo možno nejen kreslit, ale i rozvrhovat plochu obrázku, počítat průběhyjednodušších funkcí a vytvářet diagramy přímo z IAT<sub>E</sub>Xu při tvorbě dokumentu. Vzniklá množina maker byla rozdělena do několika knihoven – stylů, jejichž výčet je uveden v tabulce 1. Soubor maker je popsán v publikaci uvedené v literatuře pod položkou [1]. Na tomto základě vzniklyještě další specializované knihovny. Navzdory plné funkčnosti maker nedoznaly tyto knihovny většího rozšíření jak pro velké nároky kladené na uživatele, tak i pro jejich malou publicitu.

base.sty základní makra pro ostatní styly pro definice čítačů, délkových registrů, konverze argumentu na číslo, klávesnicových vstupů, kontrolních výstupů na obrazovku a operace se znaky,

ariint.sty systém celočíselné aritmetiky

arifix.sty aritmetika v pevné řádové čárce s rozsahem reálných čísel ±214747 s pěti desetinnými místy

- funfix.sty funkce v aritmetice pevné řádové čárky: absolutní hodnota, sinus, kosinus, tangens, kotangens, exponenciála, přirozený a dekadický logaritmus, reálná mocnina čísla, odmocnina, difrakční funkce, error-funkce, hustota pravděpodobnosti a pravděpodobnost pro normální rozložení, pseudonáhodná čísla s rovnoměrným a normálním rozložením, korelované náhodné procesy a cykly typu "for"
- rplot.sty kreslení os diagramů (lineárních i logaritmických), vynášení funkcí s lineárními i hladkými spojnicemi bodů (s využitím curves.sty [2]), sloupcový i koláčový diagram, práce s externími datya jejich položkami.

Tabulka 1: Rozložení maker do speciálních stylů v [1]

V době vzniku těchto maker byl již k dispozici Buchholzův balík realcalc.sty [3] pro aritmetiku v pevné řádové čárce s reálnými čísly o rozsahu ±2147483647 s devíti desetinnými místy. Ten však ještě vykazoval chyby a neměl k dispozici nástroje pro doplňování palety funkcí, takže jeho použití bylo problematické. Kromě toho výpočetní rychlost tehdejších počítačů byla nízká a rovněž limitovala jeho použití.

# Aritmetika v pevné řádové čárce – fp.sty

Situace se příliš nezměnila ani po pozdějším zveřejnění nové knihovny stylů pro aritmetiku v pevné řádové čárce – fp.sty – fix point package [4]. Ta ve všech směrech podstatně rozšířila možnosti svého vzoru, knihovny realcalc.sty.

Balík maker fp.sty je určen pro počítání s reálnými číslya lze ho najít v různých distribucích LATEXu (TEX Live, MiKTEX, . . . ). Jeho autor uvádí, že jej lze použít nejen v L<sup>A</sup>T<sub>F</sub>X2*ε*, ale i 2.09 a v T<sub>F</sub>Xu. Popis maker je třeba hledat v podadresáři \texmf\source\latex\fp\readme.fp. Sám autor fp.sty v něm konstatuje, že dokumentace není dobrá. Uveďme zde proto popis použití fp.sty pro LATEX2*ε* okomentovaný na základě zkušeností s jeho používáním.

Systém fp počítá s reálnými číslyz rozsahu

$$
\frac{\pm 999\cdots 999}{a\check{z}\; 18\; \text{míst}}\cdot \frac{999\cdots 999}{a\check{z}\; 18\; \text{míst}}
$$

Je tvořen 11 dílčími styly, o jejichž zavádění se uživatel nemusí starat, deklaruje-li v úvodu svého dokumentu

```
\text{v} \usepackage [\langle volby \rangle] {fp}
```
Ze souboru \*.log se dozvíme jejich jména a další informace závislé na nepovinném parametru  $\langle \text{volby} \rangle$ , který může mít tvar:

nomessages - nevystupují žádné další informace,

debug - vystupují názvy a výsledky operací.

Je-li parametr  $\langle \text{volby} \rangle$  prázdný, vystupují do souboru \*.log názvy prováděných operací. I při použití volby nomessages lze operativně pro účel ladění jen části dokumentu zařadit do textu povely \FPmessagetrue či \FPdebugtrue pro zapnutí a \FPmessagefalse příp. \FPdebugfalse pro vypnutí podávání zpráv o prováděných operacích.

Všechny operace se realizují nad položkami  $\langle arg \rangle$ , které jsou buď řetězci číslic ve složených závorkách (např. {-123.45}) nebo povely(commands,  $\langle \text{cmd} \rangle$ ), které tyto řetězce obsahují. Při tom se  $\langle \text{cmd} \rangle$  definuje pomocí příkazu  $\FPset\langle cmd \rangle \langle arg \rangle$ , který je shodný s příkazem T<sub>E</sub>Xu  $\edef{cmd}{arg}$ . Alternativně lze v případě potřeby použít i příkaz \xdef $\langle \text{cmd} \rangle$ { $\langle \text{arg} \rangle$ }. Příkazem \FPset se definují libovolné řetězce, konstanty, anebo i jiné příkazy.

### Matematické konstanty

V balíku fp jsou předdefinoványdvě často používané konstanty, které jsou uloženy v povelech

```
\FPpi% = 3.141592653589793238 = π Ludolfovo číslo
\FPe % = 2.718281828459045235 základ přirozených logaritmů
Další matematické konstanty jsou uvedeny v fp-contrib.sty (str. 9).
```
#### Binární aritmetické operace

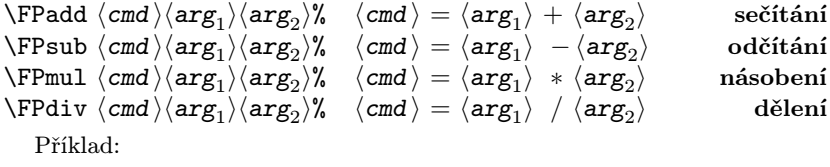

 $\FPmul \twoPi{2}\FPpi \rightarrow \twoPi = 2 \pi$ 

Výsledkyaritmetických operací stejně jako výpočtů funkcí se ukládají do povelů cmd , které se daným příkazem vytvoří. Výše uvedené aritmetické operace se označují jako binární, protože do nich vstupují dva argumenty– operandy.

Unární aritmetické operace

\FPabs  $\langle cmd \rangle \langle arg \rangle$ %  $\langle cmd \rangle = |\langle arg \rangle|$  absolutní hodnota argumentu<br>\FPneg  $\langle cmd \rangle \langle arg \rangle$ %  $\langle cmd \rangle = -\langle arg \rangle$  negace argumentu  $\P$ Pneg  $\langle cmd \rangle \langle arg \rangle$ %  $\langle cmd \rangle = -\langle arg \rangle$ 

Operaci \FPneg se lze vyhnout, uzavřeme-li argument do složených závorek, jako např. v příkazech

```
\FPmul\mtwoPi{-2}\FPpi = -2\pi,
\FPmul\mtwoPi{2}{-\FPpi} = -2\pi.
```
#### Elementární funkce

Nejjednoduššími funkcemi v knihovně maker fp jsou

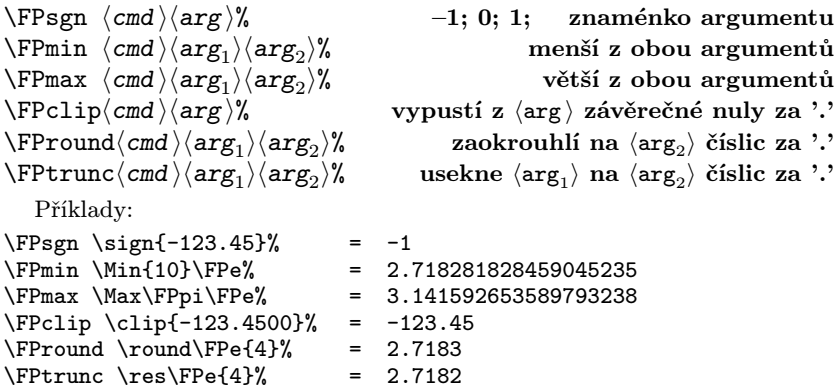

K dispozici jsou i makra pro výpočet hodnot trigonometrických, cyklometrických, exponenciálních, mocninných a logaritmických funkcí.

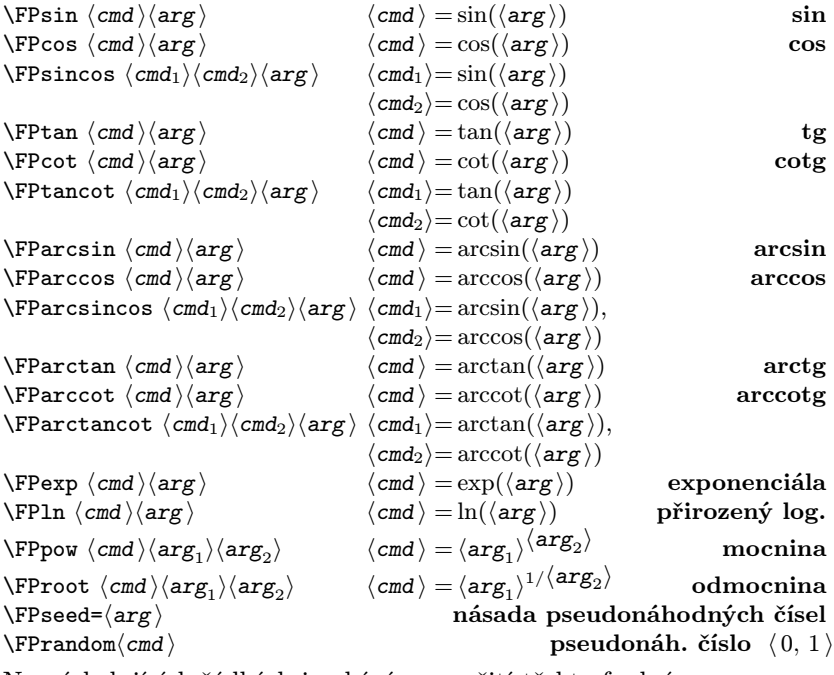

Na následujících řádkách je ukázáno použití těchto funkcí:

Příklady:

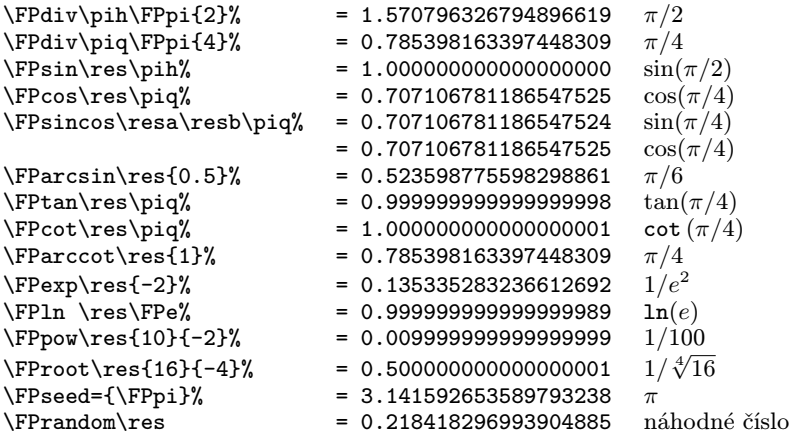

### Podmíněné příkazy – relační operátory

Často je zapotřebí větvit chod zpracování podle výsledku početních operací. Testování není zcela jednoduché, jsou-li výsledkyřetězci znaků, jako je tomu ve stylu fp.sty. Naštěstí je v něm několik maker, kterými lze numerické řetězce testovat a následně větvit další postup zpracování:

$$
\label{eq:2} $$ \FPifzero(arg)_{TRUE}\leq{\FALSE}\fi\fi' \arg} = 0? \FPifpos \arg{\{TRUE\}}\else{FALSE\fi'\n \arg} < 0? \FPifpos \arg{\{TRUE\}}\else{FALSE\fi'\n \arg} > 0? \FPifint \arg{\{TRUE\}}\else{FALSE\fi'\n \arg} je celé? \FPiflt \arg_\arg} {\{TRUE\}}\else{FALSE\fi'\n \arg} < \arg_2? \FPifeq \arg_\arg_2 \{TRUE\} \else{FALSE\fi'\n \arg_1 < \arg_2} {\{TRUE\}}\else{FALSE\fi'\n \arg_1 < \arg_2} {\{TRUE\}}\else{FALSE\fi'\n \arg_1 > \arg_2} ? \prenewular
$$

V těchto příkazech  $\{\langle \textit{TRUE} \rangle\}$  představuje větev programu s příkazy, které se provedou v případě, že je podmínka splněna, kdežto  $\{\langle \text{FALSE} \rangle\}$  větev s příkazy vykonávanými při jejím nesplnění.

Poznámka: Zde je třeba upozornit na skutečnost, že tyto podmíněné příkazy pracují jen v přímých úsecích programu, nikoliv však v cyklech!

### Vyhodnocování výrazů

Dosud probírané povely umožňovaly realizaci výpočtů jako kdysi v minulosti v tzv. autokódu, totiž po jednotlivých operacích. Ve stylu fp.sty je však zabudován mohutný nástroj, jímž lze vyhodnocovat celé formule v rámci jednoho příkazu. Existují dvě možnosti, jak vyhodnotit složitější matematický výraz bez rozkladu na jednotlivé dosud popsané instrukce. Za tím účelem je fp.sty vybaven dvěma příkazy, \FPeval a \FPupn, které si postupně popíšeme. V originálním materiálu existuje řada způsobů, jak zapisovat jednotlivé položkyk vyhodnocení výrazů, ale zde si uvedeme pouze jeden, patrně nejjednodušší. V obou příkazech je třeba dodržovat jisté zásady pro zápis výrazů ve složených závorkách:

- FP-funkce zapisujeme  $bez$  úvodních znaků "\FP". Tak např. místo \FPsin budeme zapisovat pouze sin,
- ostatní (uživatelovy) povely proměnné se zapíší bez úvodního zpětného lomítka, např. místo \result pouze result,
- pokud položka má začínat znaménkem minus, musí se zapsat do složených závorek stejně jako argumenty v makrech např.  $\{-2\}$ ,
- místo názvů funkcí add, sub, mul, div lze užít běžné znakyoperátorů + − ∗ */*. fp-contrib umožnil užít znak ˆ vedle pow.

 $\left\langle \text{Cend} \right\rangle$   $\left\{ \left\langle \text{Vyraz} \right\rangle \right\}$  Vyhodnocení výrazu

Útvar  $\langle v\acute{y}raz \rangle$  ve složených závorkách může obsahovat kromě výše uvedených jmen povelů (bez zpětných lomítek), jmen funkcí (bez \FP) a symbolů operací, ještě závorky a případné oddělovače. Oddělovačem bez účinku jsou mezery. Čárky a dvojtečky slouží pro oddělování parametrů funkcí a příp. i postupných kroků výpočtu, protože je třeba mít na paměti, že vždyje možno realizovat pouze operaci mezi dvěma operandy, která dá jeden výsledek. Již tato vágní pravidla ukazují, že postup nemusí být zcela spolehlivý a ani při průchodu bez hlášení chyb nemusí být výsledek správný. Jako příklad uveďme vyhodnocení  $v\text{v} \text{r}$ azu  $A = \sqrt[3]{[(\pi + e) * 10]}^2$ :

Postupnými operacemi bychom vypočetli výsledek do \res takto

\FPadd\A\FPpi\FPe \FPmul\A\A{10}%  $\FPow\AA\A{2}\FProot\A\A{3}\$  = 15.086628946044704893

Naproti tomu zápis pomocí \FPeval se zapíše daleko přehledněji. Problémem je změna pořadí u argumentů ve funkcích \FProot a FPeval:

 $\FPeval\Afroot(3,(pi+e)*10)^2$  % = 15.086628946044704420

Proč je u \FPeval obrácené pořadí proti FProot, není zřejmé. Patrně to bude z důvodu řazení položek pro příkaz \FPupn, který \FPeval volá pro vyhodnocení výrazu.

 $\F$ upn  $\langle \text{cmd}\rangle$ { $\langle \text{posloupnost položek}\rangle$ } Rozklad výrazu na prvky Příkaz dostal jméno z německého Umgekehrt Polisch Notation – reverzní polská notace. Jde o způsob rozkladu obecného výrazu do posloupnosti operandů a operátorů. Zatímco kompilátory vyšších programovacích jazyků rozloží výraz na (posloupnost položek) automaticky, v \FPupn je tato činnost ponechána na uživateli. Ten musí řadit součásti výrazu, tj. veličiny  $\langle \text{arg} \rangle$  a operátory operací a funkcí  $\langle \text{ope} \rangle$ do posloupnosti položek za sebou tak, abynepotřeboval závorky. Položky jsou od sebe odděleny mezerami a jsou za sebou řazeny tak, aby mohly být postupně vkládány do speciální části paměti, tzv. zásobníku. Název vznikl z podobnosti její funkce s funkcí zásobníků zbraní. Prvkyz posloupnosti položek postupně vstupují na tzv. vrchol zásobníku ( $TOS - top$  of stack) tak, že dřívější položky v zásobníku budou nyní ležet o pozici níže (TOS − 1, TOS − 2*,...*). Jakmile se obsadí nový TOS aritmetickým nebo funkčním operátorem  $\langle$ ope), zkontroluje se stav pod vrcholem zásobníku a pokud je to možné, provede se poža-

dovaná operace, použité položkyse ze zásobníku vypustí a výsledek  $\langle res \rangle$  se uloží na místo nově uprázdněného vrcholu TOS. Tak např. pro unární operaci bude situace na vrcholu zásobníku následující: starý TOS | stav před operací :  $\langle nezpracovan\acute{e} položky arg \rangle \langle arg \rangle \langle ope \rangle$ stav po operaci :  $\langle nezpracovan\acute{e} \pmb{p} \rangle$ nový TOS ↑ Podobně dopadne zásobník při binární operaci: starý TOS ∣ stav před operací :  $\langle nezpracované položky arg \rangle \langle arg_2 \rangle \langle arg_1 \rangle \langle ope \rangle$ 

stav po operaci :  $\langle nezpracovan\acute{e} položkv \, \text{arg} \, \rangle \langle res \rangle$ nový TOS ↑

Všimněme si řazení položek v zásobníku. Nejvýše (v TOS) leží operátor a pod ním  $\langle \arg_1 \rangle$  v TOS−1,  $\langle \arg_2 \rangle$  v TOS−2 a dále až dosud nevyužité argumenty, pokud ještě existují. Bohužel, existuje výjimka proti tomuto pravidlu, a to u funkcí round a trunc, u kterých se počet desetinných míst uvádí těsně před jejich pozicí v posloupnosti na rozdíl od funkcí \FPround a \FPtrunc, u nichž stojí jako  $\langle \arg_2 \rangle$ . Jako příklad zpracování uveďme vyhodnocení výrazu řešeného příkazem \FPeval.

 $\FPupn \r s{3 2 pi e + 10 * pow root 6 round\% = 15.086629$ ----------- ----------------- ------------------------

Vodorovné podtrhání položek posloupnosti vyznačuje pořadí, v němž se vyhodnocuje výraz. Podtržená část dá jeden výsledek, který se umístí na místo prvního z operandů jako nový TOS. S použitím závorek byzápis výrazu měl poněkud jiný tvar: (((*π* + *e*) ∗ 10)ˆ 2)ˆ (1/3).

Uživatel má možnost v případě potřebyošetřovat vrchol zásobníku. Slouží k tomu následující tři funkce:

copy % okopírování obsahu TOS na místo  $TOS + 1$  jako nový TOS,

swap % prohození položek z TOS a TOS − 1, pop % vypuštění TOS; TOS − 1 se stane no

vypuštění TOS; TOS  $-1$  se stane novým TOS.

Funkce copy se uplatní zejména při výpočtu kvadrátu násobením. Po vyčerpání celé posloupnosti položek zůstane v zásobníku jediná položka - výsledek. Pokud se zásobník vyčerpá, anebo v něm po skončení zpracování zůstane více položek než jediná, je hlášena chyba při běhu programu.

Uveďme ještě přehled základních operátorů použitelných v příkazech \FPeval a \FPupn. Balík fp-contrib přidává další konstantya funkce.

+,add,-,sub,\*,mul,/,div,^,pow, abs,neg,sgn,min,max,round,trunc,clip, pi,e,exp,ln,pow,root, sin,cos,sincos,tan,cot,tancot,arcsin, arccos,arcsincos,arctan,arccot,arctancot, pop,swap,copy

#### Řešení algebraických rovnic

Výše uvedenými funkcemi není ještě zcela vyčerpaná paleta možností, které skýtá knihovna fp. Obsahuje totiž ještě čtyři makra pro řešení reálných kořenů reálných rovic prvního až čtvrtého stupně. Na výstupu z maker jsou kořeny uloženy v  $\langle c \mathbf{m} d_i \rangle$ . Autor fp však nezaručuje správnost výsledků, pokud kořenynejsou reálné. Jedná se o tato makra:

$$
\label{eq:20} \begin{array}{ll} \langle \mathrm{FPlsolve}\ \langle \mathrm{cmd}_1 \rangle \langle \mathrm{arg}_2 \rangle \\ \langle \mathrm{arg}_1 \rangle\ x + \langle \mathrm{arg}_2 \rangle = 0 & \text{lineární} \\ \langle \mathrm{FPqsolve}\ \langle \mathrm{cmd}_1 \rangle \langle \mathrm{cmd}_2 \rangle \langle \mathrm{arg}_1 \rangle \langle \mathrm{arg}_3 \rangle \\ \langle \mathrm{arg}_1 \rangle\ x^2 + \langle \mathrm{arg}_2 \rangle\ x + \langle \mathrm{arg}_3 \rangle = 0 & \text{kvadratická} \\ \langle \mathrm{FPcsolve}\ \langle \mathrm{cmd}_1 \rangle \langle \mathrm{cmd}_2 \rangle \langle \mathrm{cmd}_3 \rangle \langle \mathrm{arg}_1 \rangle \langle \mathrm{arg}_3 \rangle \langle \mathrm{arg}_4 \rangle \\ \langle \mathrm{arg}_1 \rangle\ x^3 + \langle \mathrm{arg}_2 \rangle\ x^2 + \langle \mathrm{arg}_3 \rangle\ x + \langle \mathrm{arg}_4 \rangle = 0 & \text{kubická} \\ \langle \mathrm{FPqqsolve}\ \langle \mathrm{cmd}_1 \rangle \langle \mathrm{cmd}_2 \rangle \langle \mathrm{cmd}_3 \rangle \langle \mathrm{cmd}_4 \rangle \langle \mathrm{arg}_1 \rangle \langle \mathrm{arg}_2 \rangle \langle \mathrm{arg}_3 \rangle \langle \mathrm{arg}_4 \rangle \langle \mathrm{arg}_5 \rangle \\ \langle \mathrm{arg}_1 \rangle\ x^4 + \langle \mathrm{arg}_2 \rangle\ x^3 + \langle \mathrm{arg}_3 \rangle\ x^2 + \langle \mathrm{arg}_4 \rangle\ x + \langle \mathrm{arg}_5 \rangle = 0 & 4. \text{ stupně} \end{array}
$$

Rovnice jsou splněny v bodech řešení  $x = \langle \text{cmd}_i \rangle$  (pokud existují).

# Rozšiřující styl fp-contrib.sty

Autor tohoto příspěvku potřeboval pro svoji činnost pracovat ještě s dalšími funkcemi, které nejsou součástí balíku fp. Protože nemohl zasahovat do fp.sty a jeho modulů, zařadil nové funkce do nového modulu fp-contrib.sty. Pro uživatele libovolné z jeho funkcí stačí, když v "předmluvě" ke svému dokumentu uvede pouze

```
\usepackage[volby]{fp-contrib},
```
který zastoupí všechny moduly fp.sty, protože si je sám zavede. Nepovinný parametr volby má stejný význam jako u originálního balíku fp (viz výše). Knihovna fp-contrib.sty definuje další dvě konstanty:

\FPeps nejmenší kladné zobrazitelné číslo, rozlišitelnost fp.sty \FPloge dekadický logaritmus čísla e; M = 0.434294481903251828

Dále jsou zpracována makra pro výpočet funkcí důležitých jak pro kreslení diagramů tak i pro statistiku normálního rozdělení.

\FPatan  $\langle cmd \rangle \langle arg_1 \rangle \langle arg_2 \rangle$  %  $\langle cmd \rangle = \arctg(\langle arg_2 \rangle / \langle arg_1 \rangle)$  arctg<br>\FPlog  $\langle cmd \rangle \langle arg \rangle$  %  $\langle cmd \rangle = \log_{10}(x)$  dekad. logaritmus  $\langle \text{cmd} \rangle \langle \text{arg} \rangle$ %  $\langle \text{cmd} \rangle = \log_{10}(x)$  dekad. logaritmus<br> $\langle \text{cmd} \rangle \langle \text{arg} \rangle$ %  $\langle \text{cmd} \rangle = \sinh(x)$ , hyperbolický sinus \FPsinh  $\langle \text{cmd} \rangle \langle \text{arg} \rangle$  %  $\langle \text{cmd} \rangle = \sinh(x)$ , hyperbolický sinus<br>\FPcosh  $\langle \text{cmd} \rangle \langle \text{arg} \rangle$  %  $\langle \text{cmd} \rangle = \cosh(x)$ , hyperbolický kosinus \FPcosh  $\langle \text{cmd}\rangle \langle \text{arg} \rangle$ %  $\langle \text{cmd}\rangle = \cosh(x),$  hyperbolický kosinus<br>\FPdiff  $\langle \text{cmd}\rangle \langle \text{arg}\rangle$ %  $\langle \text{cmd}\rangle = \sin(x)/x$ . difrakční funkce  $\text{VFPdiff } \langle \text{cmd} \rangle \langle \text{arg} \rangle$ %  $\langle \text{cmd} \rangle = \sin(x)/x$ , difrakční funkce<br> $\text{VFPerf } \langle \text{cmd} \rangle \langle \text{arg} \rangle$ %  $\langle \text{cmd} \rangle = \text{erf}(x)$ , chybová funkce \FPerf  $\langle \text{cmd} \rangle \langle \text{arg} \rangle$ %  $\langle \text{cmd} \rangle = \text{erf}(x)$ , chybová funkce<br>\FPpdn  $\langle \text{cmd} \rangle \langle \text{arg} \rangle$ %  $\langle \text{cmd} \rangle = p_n(x)$ , hustota pravděpodob.  $\text{NFPpdn } \langle \text{cmd} \rangle \langle \text{arg} \rangle$ %  $\langle \text{cmd} \rangle = p_n(x),$  hustota pravděpodob.<br> $\text{NFPpx } \langle \text{cmd} \rangle \langle \text{arg} \rangle$ %  $\langle \text{cmd} \rangle = P_n(X \leq x),$  pravděpodobnost  $\text{NPPnx}$   $\langle \text{cmd} \rangle \langle \text{arg} \rangle$  %  $\langle \text{cmd} \rangle = P_n(X \leq x),$  pravděpodobnosti<br> $\text{FPxPn}$   $\langle \text{cmd} \rangle \langle \text{arg} \rangle$  %  $\langle \text{cmd} \rangle = x_P(P_n),$  arg. pravděpodobnosti \FPxPn  $\langle \text{cmd} \rangle \langle \text{arg} \rangle$ %  $\langle \text{cmd} \rangle = x_P(P_n),$  arg. pravděpodobnosti<br>\FPppt  $\langle \text{cmd} \rangle \langle \text{arg}, \rangle$ %  $\langle \text{cmd} \rangle = z_{1-0.05}(\nu),$  90% kvantil rozdělení t  $\langle \text{cmd}\rangle \langle \text{arg}_1 \rangle$ %  $\langle \text{cmd}\rangle = z_{1-0,05}(\nu),$  90% kvantil rozdělení t $\langle \text{cmd}\rangle \langle \text{arg}\rangle$ %  $\langle \text{cmd}\rangle = \alpha | \{ \text{deq} \},$  stupně  $\rightarrow$  radiány  $\text{Pfdtor } \langle \text{cmd} \rangle \langle \text{arg} \rangle$ %  $\langle \text{cmd} \rangle = \alpha [deg],$  stupně → radiány<br> $\text{Pertod } \langle \text{cmd} \rangle \langle \text{arg} \rangle$ %  $\langle \text{cmd} \rangle = \alpha [rad],$  radiány → stupně  $\P$ Prtod  $\langle cmd \rangle \langle arg \rangle$  %  $\langle cmd \rangle = \alpha [rad],$ <br> $\langle p \rangle = \rho$  seudo  $\sqrt{k}$  (cmd) = pseudonáhod. číslo s norm. rozděl.

Styl fp-contrib obsahuje ještě další makra zvláštního určení:

 $\P$ Ppoly  $\langle \text{cmd} \rangle = \langle \text{arg} \rangle$  ( $\langle \text{seznam} \rangle$ ) Hodnota polynomu Makrem se počítají hodnoty polynomu pro danou hodnotu argumentu. Parametr (seznam) v kulatých závorkách je seznamem koeficientů polynomu od nejvyšší mocniny počínaje. Prvky seznamu jsou reálná čísla oddělená navzájem čárkou.

\FPnsolve  $\langle cmd \rangle \langle arg_1 \rangle \langle arg_2 \rangle \langle arg_3 \rangle \langle arg_4 \rangle$  Kořen funkce Toto makro doplňuje dříve uvedená makra pro řešení polynomiálních rovnic do 4. stupně o řešení reálného kořene obecné reálné nelineární funkce *f*(*x*) jedné proměnné, jejíž makro dodá uživatel. Přitom musí zajistit, že její deklarace bude mít tvar

 $\det \frac{#1#2}{tělo finite}$ ,

kde #1 je povel, který na výstupu z makra ponese hodnotu funkce *f*(#2). Odtud plyne, že parametr #2 zde zastupuje výše uvedený argument *x* funkce *f*(*x*). Kořen se hledá rychlou stabilní metodou, v níž se po nalezení intervalu s opačnými znaménky funkce střídá iterační krok metody regula falsi s bisekcí intervalu.

\FPnsolve má následující parametry:

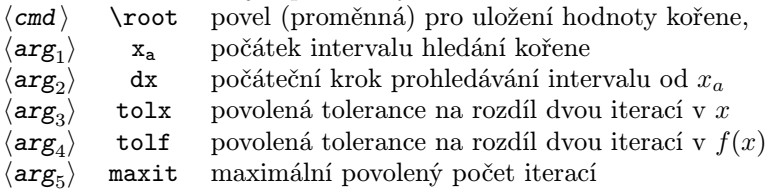

 $\For \ \langle \text{cmd} \rangle = (\langle \text{seznam cykl} \hat{u} \rangle) \{ \langle \text{tělo cyklu} \rangle \}$  Obecný cyklus Jde o příkaz obecného cyklu typu for, který je zapotřebí zapsat tak, je uveden výše. To znamená, že nejsou povolenymezerypřed a za rovnítkem, a že seznam položek je v kulatých závorkách, zatímco tělo cyklu ve složených závorkách! Příkaz \For má následující parametry:

 $\langle \text{cmd} \rangle$  proměnná cyklu,  $\langle$ seznam cyklů $\rangle$  seznam položek oddělených čárkami pro proměnnou cyklu, které mohou mít tvar (i v kombinaci)  $\langle arg \rangle$ , nebo intervalu  $\langle arg_1 \rangle$ : $\langle arg_2 \rangle$ : $\langle arg_3 \rangle$ , v němž krajní argumenty jsou počáteční a konečné hodnoty intervalu lineárně rozděleného krokem  $\langle arg_2 \rangle$ ,

 $\langle t \tilde{e}$ lo cyklu $\rangle$  je skupina příkazů, které se mají opakovat.

Uživatel může používat proměnnou cyklu v těle cyklu, ale v žádném případě ji nesmí měnit! Uveďme však cyklus, který to nesplňuje

 $\For \ I=(1, 2: .5:4, 5){\Prelip\IV \ \ I}$ a vysází do dokumentu řadu čísel 1 2 2.5 3 3.5 4 5. Zdálo byse, že výše uvedená zásada nedotknutelnosti proměnné cyklu zde byla porušena, protože proměnná \I byla použita ve funkci jako výstupní parametr. Protože však funkce \FPclip pouze odtrhává nadbytečné nuly za poslední desetinnou číslicí a nemění tím hodnotu proměnné cyklu, nemohlo dojít k chybě.

Již výše bylo upozorněno, že podmíněné příkazy \FPif··· nemohou být použity v cyklech, protože u nich dochází k chybě. Proto byly sestaveny ještě alternativní podmíněné příkazy, které lze v cyklech použít:

 $\left\langle \alpha_{\arg_1}\right\rangle$  arg<sub>2</sub>  $\left\langle \left\langle \text{TRUE} \right\rangle \right\}$  $\arg_1$   $\langle \arg_2 \rangle$ Příkaz srovnává řetězce s číselným obsahem. Pokud hodnota v  $\langle arg_1 \rangle$ je menší než v  $\langle arg_2 \rangle$ , vykoná příkazy z větve  $\{ \langle \text{TRUE} \rangle \}$  a v opačném případě z větve  $\{\langle \text{FALSE} \rangle\}.$ 

- $\left\langle \frac{\arg_1}{\arg_2}\right\rangle$  { $\left\langle \frac{\text{TRUE}}{\text{FALSE}}\right\rangle$ } Větvení při  $\left\langle \arg_1\right\rangle = \left\langle \arg_2\right\rangle$ Příkazem se testuje shoda hodnot v obou argumentech. Pokud jí je dosaženo, vykoná se větev  $\{(\text{TRUE})\}$  a není-li, pak větev  $\{(\text{FALSE})\}$ .
- $\left\langle \frac{\arg_1}{\arg_2}\right\rangle$  { $\left\langle \frac{\text{TRUE}}{\text{FALSE}}\right\rangle$ } Větvení při  $\left\langle \arg_1\right\rangle$   $\left\langle \arg_2\right\rangle$ Je-li hodnota v  $\langle arg_1 \rangle$  větší než v  $\langle arg_2 \rangle$ , vykoná se větev  $\{ \langle \text{TRUE} \rangle \}$ a není-li, pak větev  $\{\langle \text{FALSE} \rangle\}.$

Obrázkya diagramypředstavují nejnázornější prostředkypro vyjádření výsledků. Proto odborné publikace jsou bez obrázků takřka nemyslitelné. Bohužel, základní výbava T<sub>E</sub>Xu s obrázky vůbec nepočítala a o mnoho lepší situace není ani u LATEXu. Není proto divu, že v průběhu času vznikly prostředky, které umožňují doplnit dokument obrázky. Nebudeme se zde zabývat importovanou grafikou, ale věnujeme pozornost dvěma stylům, které umožňují vytvářet obrázky přímo z prostředí právě zpracovávaného dokumentu.

Nejdříve popišme knihovnu curves.sty, která je i významným nástrojem pro druhý balík, diagram.sty. Oba styly lze používat v běžném prostředí LATEXu – picture.

# Jednoduchý styl pro kreslení křivek – curves.sty

Instalační soubory curves.dtx a curves.ins lze nalézt v podadresáři texmf\source\latex\curves. Ty po přeložení pomocí L<sup>A</sup>TFXu vytvoří jak curves.sty, tak i dokumentaci curves.dvi, která je základním referenčním manuálem. Soubor curves.sty umístíme do míst, kde ho překladač LATEXu po aktualizaci databáze najde.

První vydání curves.sty spatřilo světlo světa v roce 1995. Dnes je k dispozici novější vydání z roku 2000 [2]. Jak již název napovídá, umožňuje kreslit hladké křivky, ale na rozdíl od jiných realizací, jako jsou např. styly, příp. makra bezier, qbezier, bez123, ... procházejí jeho křivky– paraboly– všemi zadanými bodybez nutnosti definovat pomocné body. Tím ale nekončí možnosti tohoto stylu. Nezávislými měřítkymezi oběma hlavními směrykreslení umožňuje rotovat s objektyo libovolný úhel anebo je i deformovat. V zadaných bodech může vykreslovat symboly (markery) a pod. Protože pracuje v prostředí picture, lze používat souběžně i všechnypříkazytohoto prostředí tak, jak jsou definovány v L<sup>A</sup>T<sub>E</sub>Xu. Zde popíšeme jen nejdůležitější příkazy.

Čáry jsou vytvářeny kladením plných kroužků k sobě s takovou roztečí, aby uživatel měl dojem hladké křivky, i když je její obrys mírně zvlněný. Rozteč je řízena povelem \diskpitchstretch původně nastaveným na hodnotu 1. Pro zrychlené vytváření dokumentu lze tuto proměnnou nastavit na libovolné reálné číslo větší jak jedna, např. příkazem

 $\{\c{cmd}\}=\{\r{reálné číslo}\}\,$ 

kde příkaz  $\langle cmd \rangle$  je  $\dagger$ diskpitchstretch. Zvolíme-li ho rovné 5, zrychlí se vytváření čar také přibližně 5×, ale čáryzhrubnou, anebo dokonce budou tečkované. Zjemnění čar dostaneme jeho zmenšením pod jednotku za cenu prodloužení času vynášení čar.

Základními příkazy curves.sty jsou

 $\simeq$  (arg<sub>1</sub>),  $\arg_2$ ) { $\otimes$ jekt } % Umisťovací příkaz Má shodný tvar s příbuzným příkazem \put, ale na rozdíl od něho jsou všechny rozměry v rámci tohoto příkazu ovlivněny nastavením měřítek. To se týká jak argumentů tak i grafického objektu, pokud byly vytvořeny příkazy stylu curves. Počáteční nastavení měřítek:

 $\xscale = 1, \xscale = 0, \yscale = 1.$ 

Nové rozměry objektu i jeho umístění budou podléhat transformaci

$$
\begin{array}{lcl} x' & = & \texttt{\texttt{xscale}} & \texttt{\texttt{xx+}\texttt{xscaley}\times y,} \\ y' & = & \texttt{\texttt{yscalex}\times x + \texttt{yscale}\times y,} \end{array}
$$

což lze zapsat v maticovém tvaru

$$
\left[\begin{array}{c} x' \\ y' \end{array}\right] \ = \ \left[\begin{array}{c} \texttt{xscale }, \texttt{xscale} \\ \texttt{yscale }, \texttt{yscale} \end{array}\right] \times \left[\begin{array}{c} x \\ y \end{array}\right].
$$

Měřítka se mění pomocí příkazu \Cmd (viz str. 44) nebo \edef z TFXu.

Příklad:

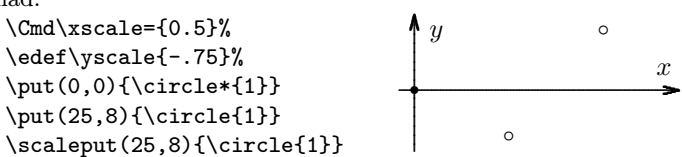

Horní kroužek byl vynesen příkazem \put a dolní (při stejném zadání) příkazem \scaleput. Změna měřítek vůbec neovlivnila umís-

tění kroužku příkazem \put, zatímco poloha kroužku vyneseného příkazem \scaleput byla plně ovlivněna použitými měřítky.

 $\curv\{počet \}$  $(\text{seznam} \text{ souřadnic})$ )<br>Vykreslování křivky Příkazem se vykreslí křivka procházející body, jejichž souřadnice *x, y* jako dvojice reálných čísel jsou uvedenyv pořadí, v jakém mají být pospojovány. Čísla jsou navzájem oddělena čárkami a vytvářejí tak seznam uzavřený v kulatých závorkách.

Modul prvního nepovinného parametru,  $\langle$ počet $\rangle$ , udává, kolik symbolů bude v každém podúseku křivky vyneseno. Tloušťka čáry se řídí standardními příkazy \linethickness $\{len\}$ , \thinlines a \thicklines. Zde  $len$  ie tloušťka čárys rozměrem z intervalu 0.5pt až 15pt. Jako příklad použití makra \curve uveďme \put(0,0){\curve(10,15, 5,2, 20,2, 15,15)},

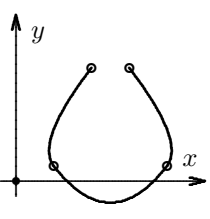

který vykreslí křivku plnou čarou. Počátek (0,0) je vyznačen plným kroužkem. Chceme-li navíc vykreslit i zadané body anebo změnit charakter čáry, je zapotřebí vyvolat dva další příkazy.

- $\curvesymbol{\phiantom{\symbol}\symbol}$  Definice symbolu Tímto příkazem se definuje grafický symbol, který má být vykreslen. Všimněme si, že se název symbolu v něm vyskytuje dvakrát. První výskyt, v příkazu \phantom vyhrazuje symbolu místo, druhý pak definuje vlastní symbol. Pokud se opomene příkaz \phantom, budou symboly posunuty zhruba o polovinu své šířky doleva. Druhý příkaz je opět příkaz \curve, ve kterém se udávají souřadnice bodů, v nichž budou uvedené symboly vykresleny. Pro náš příklad to uskutečnil povel \put(0,0)\curve[-1](10,15, 5,2, 20,2, 15,15). Na rozdíl od pouhého kreslení čáry se v něm vyskytuje navíc jako nepovinný argument údaj  $\langle \text{počet} \rangle$ , jímž se interpretuje zadaný seznam souřadnic bodů. Má-li  $\langle \text{počet } \rangle$  jméno \n, pak pro
	- \n<0, vykreslí se jen žádané symboly na hranicích |\n| podúseků, na něž se úsekydané sousedními bodyrozdělí, a čára se nevykreslí;
	- \n=0, vykreslí se pouze čára procházející danými body;
	- \n>0, úsek mezi každými dvěma zadanými bodyse rozdělí na \n podúseků. Na jejich hranicích se vynesou jen tečky. Jejich velikost je řízena tlouštkou čáry, takže je třeba pamatovat na to, že při

kreslení čáry jiným příkazem \curve budou překresleny a nebudou vidět.

 $\curv{\text{curvedashes}[\text{unit len}\text{}}(b\text{land len}\text{},\text{struktura čáry}\text{)}$ Definování struktury vykreslované čáry

Slouží k ovládání vzhledu čáry. Parametry tohoto příkazu jsou:  $\langle \text{unit } \text{len} \rangle = \text{jednotka}$  délek, v nichž bude definována struktura čáry. Pokud tento parametr nebude uveden, použije se \unitlength;  $\langle$ blank len $\rangle$  = délka prázdného místa na počátku kreslené čáry;  $\langle$ struktura čáry $\rangle$  = seznam délek plných a prázdných úseků vykreslované čáry v jednotkách  $\langle \text{unit len} \rangle$ . Položky v seznamu jsou oddělované čárkami. Jako příklad uveďme serii čtyř stejných křivek vykreslených různým stylem čar:

\curvesymbol{\phantom{\circle\*{1}}\circle\*{1}}% symbol bodu \newcommand{\curv}{0,0, 13,6, 32,0}% definice křivky  $\put(0,0){\curve[-1]}(\curlyve[-1])$  $\put(0,10){\curve[-1]}(\curve$  $)\%$  $\put(0,20){\curve}[-1](\curve')$  $\put(0,30){\curve[-1](\curve$ }% \curvesymbol{} \curvedashes[1pt]{0, 2,4,2}%  $\put(0,0){\curve}({\curve}{}x)$ \curvedashes[1pt]{0, 4,2,2,2,4}%  $\put(0,10){\curvee(\curvee)}$ \curvedashes[1pt]{0, 4,3,1,3,1,3,4}% \put(0,20){\curve(\curv)}% \curvedashes[0pt]{}%  $\put(0,30){\curve}$ --------.... ....... ....... ... ... ... ... ... ... ... ... ........ ..... . ... .............. .... .. .... . ................... . .... .. .......... ... ... .... .... .......... . ... ...... .. ..... .. .... .. .. ............ .... . . . .... . . . .... . .... ..... ..... ....... ... ... ... ... ......... .... .... .... . ... . ....................... ........ .... . . .... .... .... ....  $\overline{\phantom{a}}$  .

Je třeba zde upozornit, že definice strukturyčáryplatí stále. Je tedy třeba pro následné kreslení čar plnou čarou anebo vynášení bodů příkaz \curvedashes zrušit. S ohledem na relativní složitost podmínek, za kterých probíhá kreslení, je vhodné dodržovat následující zásady:

-

-

-

-

- Nejdříve zadat  $\langle unit \, len \rangle = 0$ pt příkazem  $\curlyeq$ curvedashes [0pt] $\{\}$ (pro jistotu). Pokud je to žádáno, vybrat symbol pro vyznačení bodů a nakonec je vykreslit příkazem  $\curlyeqleftarrow [\pmb{\text{počet}}] (\text{seznam})$ .
- Poté nastavit, pokud nemá být čára plná, vhodnou strukturu čáry příkazem \curvedashes podle výše uvedeného postupu a zrušit

dříve nastavený symbol příkazem \curvesymbol{}. Teprve potom vyvolat kreslení čáry.

Dalšími příkazy pro kreslení křivek jsou

 $\c{closecurve}$ [ $\oslash$ cočet $\c{)}$ ]( $\sc{seznam}$  souřadnic $\c{)}$ % Uzavřená křivka Příkaz kreslí uzavřenou křivku. Je zapotřebí zadat mi-

nimálně tři body(6 souřadnic), kterými má křivka procházet. Význam parametrů je stejný jako u příkazu pro kreslení křivek – \curve. Obrázek byl nakreslen příkazy

\closecurve[-1](0,0, 7,12, 14,0) \closecurve(0,0, 7,12, 14,0)

 $\tag{pote}[p]$   $(\text{seznam} source)$  Křivka s převisy Příkaz slouží k vykreslení křivky bez prvního a posledního úseku. Je určen k vykreslení křivek, u nichž chceme vhodnými krajními úsekyzajistit požadované sklonyu viditelných částí . Je zapotřebí zadat minimálně čtyři body (8 souřadnic), kterými má křivka procházet. V případě, že zadáme pouze 6 souřadnic, dodrží se požadovaný sklon pouze na konci křivky. Význam parametrů je stejný jako u příkazu \curve pro kreslení křivek. Pro vedlejší obrázek bylo zadáno 5 bodů (první a poslední totožné):

\tagcurve(-15,0, 0,-15, 15,0, 0,15, -15,0) \tagcurve[-1](-15,0, 0,-15, 15,0, 0,15, -15,0) V obrázku je čárkovaně vynesena i čára, která by se vykreslila z viditelných bodů při užití příkazu \curve.

 $\big\{\phi\in\{\phi\in\mathbb{C}|\text{prime}\}\$ 

LATEXovské omezení na průměr vykreslované kružnice odstraňuje tento příkaz. Průměr se udává v jednotkách \unitlength. Parametr (počet) je stejný jako u ostatních příkazů pro kreslení křivek. Příklad:  $\put(0,0){\big\{\n biscircle{18}\n }$ 

Pokud bychom změnili měřítko \yscale, řekněme na 0.6, změní se kružnice na elipsu:

\Cmd\yscale={0.6}

\put(0,0){\bigcircle{18}}

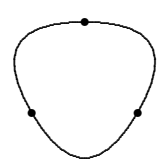

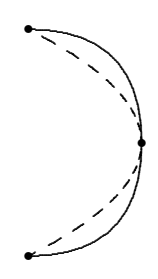

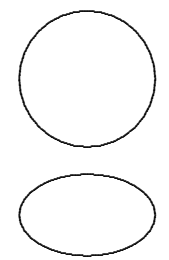

 $\arc[(počet)](X1,Y1)\{(ihe1)\}\$  Kruhový oblouk

.❛ ..........  $\overline{\phantom{a}}$  $\overline{\phantom{0}}$ 

Příkazem se kreslí oblouk, jehož střed křivosti je v bodě daném příkazem \put nebo \scaleput a počátek oblouku v bodě (X1,Y1). Koncový bod oblouku se ustaví tak, že úhel oblouku dosáhne hodnoty  $\langle$ úhel $\rangle$  ve stupních. V následujícím příkladu je plným velkým kroužkem označen počátek, malým střed oblouku a prázdným kroužkem počáteční bod (X1,Y1):

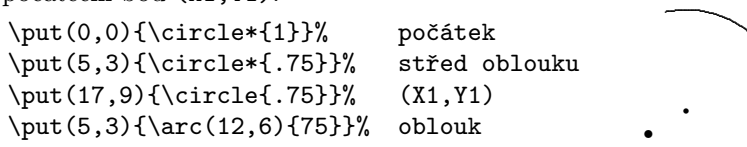

 $\begin{array}{ll}\n\begin{array}{ll}\n\text{bezier}(\text{počet})(X1,Y1)(X2,Y2)(X3,Y3)\n\end{array} \quad \text{Bezierova křivka}\n\end{array}$ Příkaz nakreslí Bezierovu křivku jdoucí koncovými body (X1,Y1) a (X3,Y3) s tečnou v bodě (X2,Y2) rovnoběžnou se spojnicí krajních bodů. Jde o rozšířenou a zrychlenou verzi stejně pojmenovaného makra z LATEXu.

Ale pozor! Nesmí se kombinovat se standardním stylem bezier.sty!

Zde uvedený popis dává pouze stručnou informaci k užití příkazů z balíku curves.sty. Popis dalších příkazů tohoto stylu lze najít v manuálu [2]. Pozorný čtenář si jistě všimne, že se neuvádělyžádné volitelné parametry balíku, i když v manuálu jsou uvedeny hned čtyři. To proto, že umožňují používat pro vytváření ∗.dvi souborů příkazytypu \special, které však nemusí být rozpoznányrůznými prohlížeči, takže se nakonec pracně vytvořený grafický útvar nemusí objevit ani na obrazovce, ani třeba v ∗.pdf souboru výsledného dokumentu. Proto v balíku diagram.sty není možno žádnou z voleb použít.

Knihovna maker diagram.sty dále rozvíjí možnosti kreslení a usnadňuje uživatelovu práci při vytváření dokumentu s přílohami.

# Podpora výpočtů a kreslení – diagram.sty

Nový styl pro kreslení diagramů dostal název diagram. Jeho definice umožňuje, abysi uživatel nemusel pamatovat všechnyknihovnymaker, které celý systém kreslení bude potřebovat. Jemu bude pro všechny dosud probírané aplikace stačit napsat do úvodní části programu pouze

 $\text{Usepackage}$   $[\langle FP \text{ volby} \rangle]$  (diagram)

Nepovinný argument  $\langle FP \text{ volby} \rangle$  je identický s parametrem  $\langle \text{volby} \rangle$  u FP stylu, jak je popsáno na straně 3. Vyžádáním knihovny diagram.sty se zajistí i zavedení balíků support.sty, graphicx.sty, curve.sty a fp-contrib.sty a s jeho pomocí i fp.sty a ifthen.sty. Z těchto důvodů žádný z uvedených stylů již ve svém dokumentu nežádáme! Jiné balíky si ovšem uživatel zavádí pomocí příkazů **\usepackage** podle potřeby. Makra jsou uspořádána do logických skupin, které také tak postupně probereme. Řada z nich, pokud se osvědčila, byla převzata ze starého systému maker popsaného v [1].

# Úpravy měřítek

Práce s měřítky je velmi důležitá. Proto byly původní možnosti měřítek velmi rozšířeny.

 $\setminus$ setscales $(\langle arg_1 \rangle, \langle arg_2 \rangle, \langle arg_3 \rangle, \langle arg_4 \rangle)$  Nastavení všech měřítek Jde o nejčastější úpravu, která v předložené verzi šetří čas programování i zápisu a odstraňuje časté chyby způsobované nepřehlednými názvy měřítek. Argumenty v kulatých závorkách jsou prvky matice měřítek zapsané po řádkách (viz stranu 13). Normální měřítka se nastaví povelem  $\setminus$ setscales $(1,0,0,1)$ .

#### $\infty$   $\mathbb{S}$   $\mathbb{Z}$ rcadlení kolem vybrané osy

Argument makra  $\langle osa \rangle$  je jedno z písmen  $\langle h \rangle$ nebo  $\langle v \rangle$ , kterým se udává, zda se budou dále kreslené objektyzrcadlit kolem horizontální nebo vertikální osy. Při zadání jiného písmene se nic neudělá. Pokud chceme zrcadlení podle obou os (středové), vyvolá se toto makro dvakrát, pokaždé s jinou indikací osy, například:

 $\setminus$ setscales $(1,0,0,2.1)$ %

```
\XYaxes(-13,13){}(-13,13){}
\scaleput(12,12){\arc(-10,0){90}}% 1.kvadr.
\mirrorscale{h}
\scaleput(12,12){\arc(-10,0){90}}% 4.kvadr.
\mirrorscale{v}
\scaleput(12,12){\arc(-10,0){90}}% 3.kvadr.
```
\mirrorscale{h}

```
\scaleput(12,12){\arc(-10,0){90}}% 2.kvadr.
```
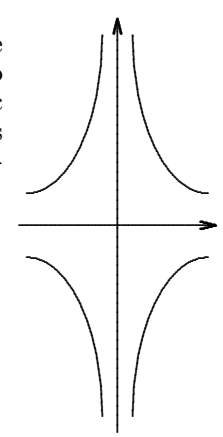

 $\setminus$ storescales $\langle$ *cmd* $\rangle$ 

Hodnoty prvků matice měřítek oddělené čárkami se uloží do zvoleného povelu.

Příklad: \storescales\scales

 $\text{restorescales}(cmd)$ Obnovení všech měřítek z povelu Matice měřítek se obnoví z hodnot jejích prvků uložených dříve do zvoleného povelu příkazem \storescales.

Příklad: \restorescales\scales

 $\scalerot{\langle \hat{u}he1 \rangle}$ Nastavení měřítek pro rotaci o daný úhel Z daného argumentu  $\langle \hat{\mathbf{u}} \rangle = \alpha$  ve stupních se vypočtou hodnoty funkcí  $\sin(\alpha)$  a  $\cos(\alpha)$  a z nich se sestaví matice rotace *objektu* 

$$
\begin{bmatrix}\n\cos(\alpha) , & -\sin(\alpha) \\
\sin(\alpha) , & \cos(\alpha)\n\end{bmatrix},
$$

jíž se vynásobí zleva matice aktuálních měřítek. To zajistí správnou rotaci i již nějak oměřítkovaných objektů, které se budou kreslit. Je třeba upozornit na obrácená znaménka u sinů proti znaménkům platným pro rotaci os. V tomto příspěvku se dodržuje standardní měření kladného úhlu natáčení objektů proti směru otáčení hodinových ručiček.

```
Příklad:
```
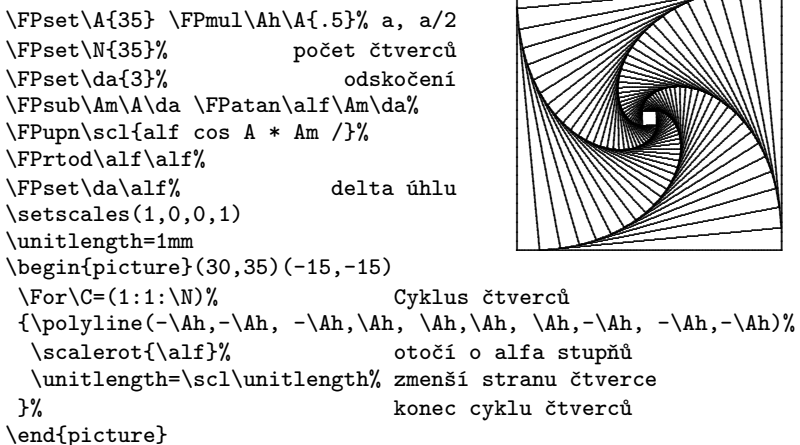

### Kreslení grafických objektů

Již při popisu strukturyčar se upozorňovalo na relativní složitost zadávání kresby čar. Kromě toho snadno poznáme, že některé příkazy pro vynášení objektů chybějí. Proto se přistoupilo k realizaci následujících maker:

 $\curves\{\langle symbol \rangle\}$ {vzor}( $\langle segundo1 \rangle$ ) Kreslení křivky Příkaz sdružuje všechny potřebné informace v jednom volání, ale zásady uvedené výše sám dodržuje (viz str. 15). Tím podstatně zjednodušuje složitější zadání pro kreslení křivek.

Příklad:

\put(0,0){\curves{\circle{1}}{2,1,1,1,2}(0,0, 13,6, 32,0)} \put(40,0){\curves{}{}(0,0, 13,6, 32,0)}

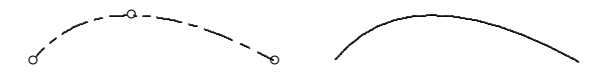

 $\pi$ )<br>\polyline[ $\langle po\check{c}et \rangle$ ]( $\langle sesnam\ sou\check{c}ednic \rangle$ ) Lomené přímky Existují případy, kdy je účelné pospojovat dané bodypřímkami. Vznikne tak po částech přímková čára. Parametr  $\langle \text{počet} \rangle$  má stejný význam jako u příkazu \curve (viz str. 14). Příklad:

\Cmd \xy={-9.51,3.09, 9.51,3.09, -5.88,-8.09, 0,10, 5.88,-8.09, -9.51,3.09}  $\put(0,-5){\potimes(\xy)}$ \curvesymbol{\phantom{\circle\*{.75}}\circle\*{.75}} \put(0,-5){\polyline[-8](\xy)}

```
\pi) \polylineq[\langlepočet}](\langleseznam y-souř.})
```
#### Lomené přímky s ekvidistantním x

.....

Příkaz se s výhodou použije při rovnoměrně rostoucí souřadnici *x*. Potom není nutné tuto souřadnici vypisovat v seznamu, ale lze ji generovat jako index a skutečný rozměr zajistit měřítkem.

 $\setminus$ setscales $(2,0,0,1)$ %  $\ \scaleput(0,0){\pmb{\psi}}(1,3,-4,6,8,0,-5,2,-3,8,-10,-1,1)$ 

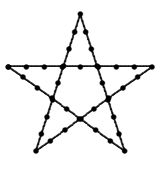

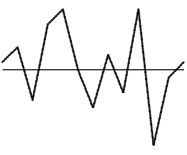

.. .. ..

..

.. .. ..

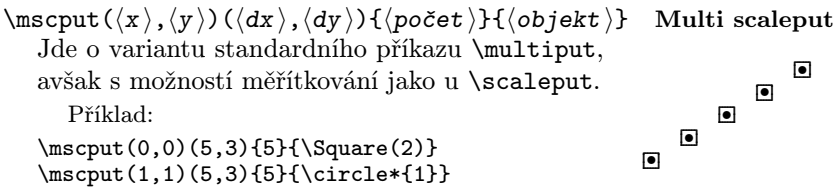

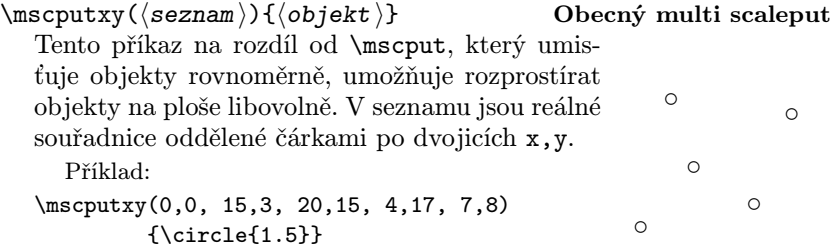

 $\mathcal{S}$  (seznam souřadnic a textů) Obecný multi text Pro usnadnění umisťování textů do obrázků byl sestaven tento příkaz, v němž (seznam souřadnic a textů) obsahuje položky navzájem oddělené čárkami, vytvářející trojice, v nichž první dvě položky jsou souřadnice levého dolního rohu boxu s textem, který je třetí položkou ve skupině. Jako příklad uveďme předešlý příkaz s popisem: \mscputxy(0,0, 15,3, 20,15, 4,17, 7,8) { \circle1.5}  $\scaleput(-1,2){\mscputtext(0,0,a, 15,3,b,$  $\begin{matrix} 1 \\ 0 \end{matrix}$  $\circ$   $\circ$   $\circ$  $\circ$ a  $\frac{b}{0}$ c  $\frac{d}{\circ}$ e

20,15,c, 4,17,d, 7,8,e)}

#### $\langle x \rangle, \langle y \rangle$ }  $\{len \}$  Orientovaná úsečka

Nakreslí úsečku počínající v bodě daném umisťovacím příkazem a končící v bodě jehož relativní souřadnice jsou prvními dvěma argumenty příkazu. Třetí argument  $\langle \text{len} \rangle$  udává délku koncové šipkyv jednotkách \unitlength.

Příklad:

 $\put(4,23){\circle{1}}$  $\sc$  $\sc$   $(4,23)$   $\arrow(16,-20)$   $3}$ 

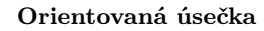

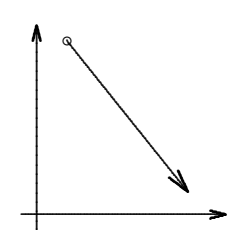

# \harrow{dist }{len } Horizontální šipka

Oba příkazy vykreslují koncovou šipku (špičku) o délce  $|\langle \text{len} \rangle|$  s vrcholem v bodě vzdáleném od bodu daného umisťovacím příkazem o  $\langle$ dist  $\rangle$  a orientovanou podle znaménka  $\langle$ len $\rangle$  horizontálně nebo vertikálně.

Příklad:

\put(0,0){\harrow{0}{3}} \put(0,0){\varrow{0}{-3}} \put(12,10){\varrow{0}{2}} \put(-10,12){\harrow{0}{2}} \put(-8,-8){\varrow{0}{-2}} \put(8,-8){\harrow{0}{2}}

\hdim{dist }{len } Horizontální kóta  $\vdots$   $\{dist \}$   $\{len \}$ 

 $\varphi({dist}) {\$ {len}}

Příkazy vytvářejí horizontální a vertikální kótovací čáry. Argument  $\langle$ dist  $\rangle$ udává délku kótovací čáry mezi šipkami a  $\langle$ len  $\rangle$  délku křidélek jejích koncových špiček. Referenčními body jsou levý u horizontální a dolní u vertikální kóty. .. .. ..

Příklad:

 $\put(3,8){\hdim{18}{2}}$ \put(-8,3){\hdim{20}{2}}  $\put(15,1){\vdots[10}{2}}$ 

 $\langle \text{Area}_1 \rangle$ ,  $\langle \text{arg}_2 \rangle$  Obdélník

Makro vykreslí obdélník o straně  $\langle \arg_1 \rangle$  ve směru aktuální osy  $x$  a straně  $\langle \arg_2 \rangle$  ve směru aktuální osy *y*. Oba argumenty jsou v případně oměřítkovaných jednotkách \unitlength.

```
Příklad:
\unitlength=1mm
\begin{bmatrix} (30,15)(0,0) \end{bmatrix}\put(0,0){\Rectan(20,15)}
\end{picture}
```
 $\text{Square}(\langle \text{arg} \rangle)$   $\text{C} \text{t}$ Užije se pro nakreslení čtverce o straně  $\langle arg \rangle$  jednotek \unitlength se všemi tranformacemi podobně jako u obdélníka.

 $\langle \text{Triang}(\langle \text{arg}_1 \rangle, \langle \text{arg}_2 \rangle, \langle \text{arg}_3 \rangle, \langle \text{arg}_4 \rangle)$  Trojúhelník Slouží ke kreslení trojúhelníka s vrcholy v bodech  $(0, 0)$ ,  $(\langle arg_1 \rangle, \langle arg_2 \rangle)$ 

..........

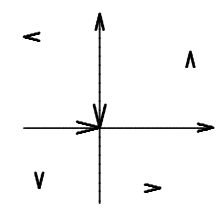

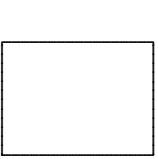

 $\overline{\phantom{a}}$  ,  $\overline{\phantom{a}}$ 

ا ⇒  $\overline{\mathsf{v}}$ 

 $\longleftrightarrow$ 

. .. .. .. ..... .. .. ....

............................................................

 $\longleftrightarrow$ 

.. .. ..... .. .. a  $(\langle arg_3 \rangle, \langle arg_4 \rangle)$  vzhledem k bodu definovanému libovolným umisťovacím příkazem. .. ..

```
Příklad:
```

```
\begin{picture}(30,30)(0,0)
   \setscales(1,0,0,1.05)%
   \scalerot{-15}%
   \put(0,0){\circle*{1}}\% počátek
\put(20,0){\Triang(-20,0,-10,20)}%
\end{picture} -
                                                                                 .
                                                                                .
                                                                                              ..
                                                                                              ..
                                                                                             ..
                                                                                             ..
                                                                                             ..
                                                                                            ..
                                                                                            ..
                                                                                            ..
                                                                                           ..
                                                                                           ..
                                                                                           ..
                                                                                          ..
                                                                                          ..
                                                                                          ..
                                                                                          ..
                                                                                         ..
                                                                                         ..
                                                                                         ..
                                                                                        ..
                                                                                        ..
                                                                                        ..
                                                                                       ..
                                                                                       ..
                                                                                       ..
                                                                                      ..
                                                                                      ..
                                                                                      ..
                                                                                     ..
                                                                                     ..
                                                                                     ..
                                                                                    ..
                                                                                    ..
                                                                                    ..
                                                                                    ..
                                                                                   ..
                                                                                   ..
                                                                                   ..
                                                                                  ..
                                                                                  ..
                                                                                  ..
                                                                                 ..
                                                                                 ..
                                                                                \setminus..
                                                                                                 ..
                                                                                                 ..
                                                                                                 ..
                                                                                                 ..
                                                                                                 ..
                                                                                                 ..
                                                                                                 ..
                                                                                                 ..
                                                                                                 ..
                                                                                                ..
                                                                                                ..
                                                                                                ..
                                                                                                ..
                                                                                                ..
                                                                                                ..
                                                                                                ..
                                                                                                ..
                                                                                                ..
```
 $\bar{\sigma}(\langle \text{seznam} \rangle)$  Vykreslení sloupkového diagramu

.. .. ..

.. .. ..

> .. .. .. .. .. .. .. .. .. .. .. .. .. .. .. .. .. .. .. .. .. .. .. .. .. ..

> > |<br>|<br>!

Toto makro se použije, je-li přírůstek nezávisle proměnné na horizontální ose rovnoměrný. Jako nejběžnější případ uveďme histogram se stejně širokými třídami na vodorovné ose a četnostmi na ose pořadnic. Argumentem  $\langle \text{seznam} \rangle$  v kulatých závorkách je seznam obsahující výšky jednotlivých sloupků, např. relativní četnosti. Měřítka zobrazení se řídí pomocí příkazu \setscales.

Příklad:

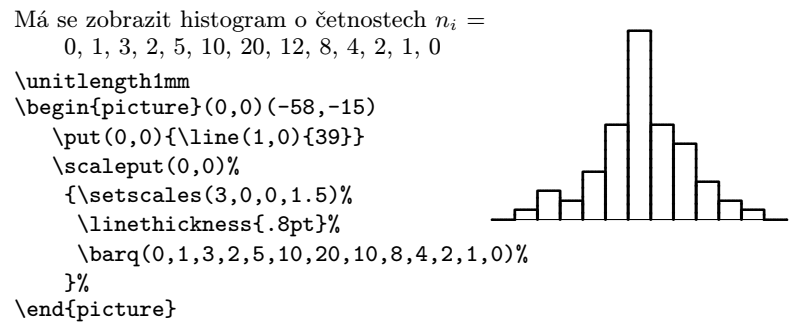

 $\bar{\sigma}$   $\bar{\sigma}$  Sloupkový diagram s nestejnými třídami Makro pracuje podobně jako předcházející s tím rozdílem, že  $\langle$  seznam $\rangle$ v kulatých závorkách je složen z dvojic reálných čísel, souřadnic levých rohů obdélníků – sloupků.

```
Příklad:
Nakresleme náčrt hřídele:
\put(0,0){\curves{}{2,1,1,1,2}(-1,0, 33,0)}%
\thicklines%
\forallFor \forallscale=(1,-1)%
   {\barxy(0,2, 10,3, 15,5, 23,3, 32,0)}%
                                                                                                                                    . . .. ......... .. . ... ......... .. .......... . ... ......... .. .......... . ... ......... .. .......... . ... ......... .. ......... .. .. ....
                                                                                                                                      .........
                                                                                                                                      ..........................................
                                                                                                                                                         .<br>.<br>.
                                                                                                                                                         .............
                                                                                                                                                         .....................
                                                                                                                                                                  |<br>|<br>|
                                                                                                                                                                  .....................
                                                                                                                                                                  ..................................
                                                                                                                                                                                 |<br>|
                                                                                                                                                                                  ......................................
                                                                                                                                      .............  . .........
                                                                                                                                      ..........................................
                                                                                                                                                         |<br>|
                                                                                                                                                         .............
                                                                                                                                                         .....................
                                                                                                                                                                  |<br>|<br>|
                                                                                                                                                                  .....................
                                                                                                                                                                  لــــــا
                                                                                                                                                                                 |<br>|<br>|
                                                                                                                                                                                 |
                                                                                                                                                                                  ......................................
```
Jiným typem diagramu, užívaným zejména pro názorné zobrazování poměrů dílčích jevů k celku, je kruhový diagram označovaný hovorově jako "koláč". Celek tvoří kruh rozdělený na výseče, každá s plochou úměrnou zastoupení elementárního jevu v celku. Tyto diagramy jsou velmi populární pro svoji názornost, a proto jsou často užívány k zobrazování výsledků průzkumů a pod. K tomuto účelu je k dispozici makro

#### $\pi$  \pie{ $\langle$ dia \} $(\langle$ seznam \)

Parametry makra jsou:

- $\langle$ dia  $\rangle$  je reálný průměr kružnice ohraničující diagram jako násobek \unitlength
- $\langle$ seznam $\rangle$  je seznam reálných položek oddělených čárkami, představujících v součtu celek, který obsadí plochu celého kruhu. Poměr hodnoty položky k součtu hodnot všech položek se vyjádří stejným podílem úhlu kruhové výseče k plnému úhlu.

Příklad:

```
\setminussetscales(1,0,0,.6)\setminusscaleput(0,0)%
  {\pie{35}(1,3,2,5,10,20,10,8,4,2,1)}
```
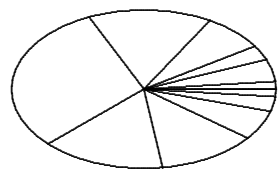

V příkladu jsou zobrazeny poměry odpovídající stejným datům, jaké byly užity pro ukázku kreslení histogramu:

### Kreslení diagramů

Vynášení diagramů patří k velmi častým úlohám v praxi. I když lze diagram zpracovat v jiném programu a následně ho přenést do výsledného dokumentu, jsou případy (kromě již výše zmíněných), kdy je potřebné, aby byl diagram vytvářen současně s dokumentem. Jde zejména o prezentace, při nichž chceme generovat diagram postupně, např. při vyznačování měřených bodů, jejich proložení regresní funkcí, vyznačení pásem spolehlivosti, vložení doprovodných textů a pod.

K základním činnostem při vynášení diagramů patří nakreslení os. Za tím účelem obsahuje \diagram.sty řadu příkazů k vykreslování os, sítí a grafických papírů.

#### Jednoduché osy diagramu

 $\langle x \rangle$  (xbeg  $\langle x \rangle$ ,  $\langle x \rangle$ ) ( $\langle x \rangle$ ),  $\langle y \rangle$  ( $\langle x \rangle$ )  $\{ \langle x \rangle \}$  Vodorovná osa Makro slouží pro nakreslení osy x o zadané délce a popisu v požadovaném místě. Parametrymakra jsou:

- $(\langle x \text{beg } \rangle, \langle x \text{fin } \rangle)$  reálné souřadnice začátku a konce osy *x* na kreslící ploše vymezené prostředím picture. Tyto souřadnice také určují orientaci osy, protože v bodě definovaném  $\langle xfin \rangle$  bude nakreslena horizontální šipka;
- $(\langle xtxt \rangle, \langle ytxt \rangle)$  reálné souřadnice referenčního bodu textu popisu osy *x*;

```
\langle \texttt{text} \rangle libovolný popis osy s referenčním bodem v levém
                     dolním rohu prvního znaku textu.
```
Příklad:

```
\unitlength1mm
\begin{binatrix} (0,0) & (-75,-19) \end{min}\put(0,0){\circle*{1}}\put(0,0){\Xaxis(20,-20)(-26,-5){$hloubka$}}
\end{picture}
                                                         \longleftarrow.................................................................................. . .......... ........ ..
                                                   hloubka
```
 $\Yaxis(\ybeg),\yfin)$  $(\xtxt),\ytxt)$ } $\{\text{text }\}$  Svislá osa Příkazem se vykreslí osa *y* o zadané délce a popisu v požadovaném místě. Parametry makra jsou:

- $(\langle v \rangle, \langle v \rangle)$  reálné souřadnice začátku a konce osy *y* na kreslící ploše vymezené prostředím picture. Tyto souřadnice také určují orientaci osy, protože v bodě definovaném  $\langle$ vfin $\rangle$  bude nakreslena vertikální šipka;
- $(\langle xtxt \rangle, \langle ytxt \rangle)$  reálné souřadnice referenčního bodu textu popisu osy *y*;
- $\langle \texttt{text} \rangle$  libovolný popis osy s referenčním bodem v levém dolním rohu prvního znaku textu.

Příklad:

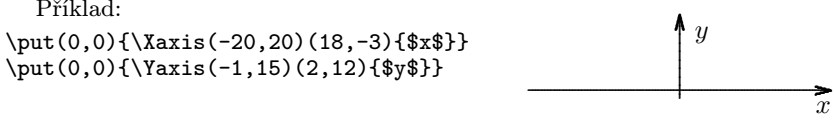

Z příkladu je patrno, že dvojicí příkazů \Xaxis a \Yaxis lze vytvořit libovolnou soustavu os, s libovolným a libovolně umístěným popisem. Mnohdy je tato volnost přepychem, a proto bylo sestaveno makro \XYaxes, které za cenu jistých omezení nevyžaduje na uživateli tolik dat:

```
\langle XYaxes(\langle xbeg \rangle, \langle xfin \rangle) {\langle xlab \rangle} (\langle ybeg \rangle, \langle yfin \rangle) {\langle ylab \rangle}
```
Vynesení osového kříže

Makro vynese a popíše osy *x* a *y*. Popisybudou umístěnyu konců os a s ohledem na vyhrazené místo by měly být krátké. Parametry makra jsou:

 $(\langle x \text{beg } \rangle, \langle x \text{fin } \rangle)$  reálné souřadnice začátku a konce osy *x* na kreslící ploše vymezené prostředím picture. Tyto souřadnice také určují orientaci osy, protože v bodě definovaném  $\langle xfin \rangle$  bude nakreslena horizontální šipka;

 $\langle x \, \text{lab} \rangle$  text pro popis osy x;

 $(\langle y \text{beg } \rangle, \langle y \text{fin } \rangle)$  reálné souřadnice začátku a konce osy *y* na kreslící ploše vymezené prostředím picture. Tyto souřadnice také určují orientaci osy, protože v bodě definovaném  $\langle yfin \rangle$  bude nakreslena vertikální šipka;

 $\langle y \rangle$  text pro popis osy *y*.

Příklad: \unitlength1mm

 $\begin{bmatrix} (0,0) (-58,-15) \end{bmatrix}$ \XYaxes(-2,38){\$x\$}(2,-15){\$-y\$} \end{picture}

. . ....................................................................................................................................................................... ........... ........... *<sup>x</sup>* |<br>|<br>|  $\cdot$  $\downarrow$ −*y*

#### Stupnice a osnovy

Při kreslení diagramů není nutné jen nakreslit osy, ale i je označit stupnicemi. Zatímco nakreslení lineární stupnice není žádným problémem, protože máme k dispozici příkazy \multiput, příp. \mscput, je vynášení nelineárních stupnic, případně celé osnovy, úloha podstatně složitější.

Nejobvyklejší nelineární stupnicí je stupnice logaritmická. Pro ni jsou připravena následující dvě makra:

 $\log x (\langle \text{seznam} \rangle) {\langle n \rangle} {\{\langle \text{délka} \rangle\} {\langle \text{tlouštka} \rangle\}}$ 

Logaritmická stupnice na vodorovné ose Parametry tohoto příkazu jsou:

- $\langle$  seznam $\rangle$  je seznamem reálných kladných hodnot z jednoho intervalu (dekády), pro které bude vykreslena čárka logaritmického dělení osy x;
- $\langle n \rangle$  ie celočíselný počet opakování N (např. dekád), které se mají vykreslit;
- $\langle d\acute{e}lka \rangle$  je reálné číslo udávající v násobcích \unitlength délku čar dělení osy x;
- $\langle$ tlouštka $\rangle$  je reálná délka (s rozměrem!) udávající tlouštku čar Příklad: .. .. .. ..... .. ..

```
\unitlength1mm
\begin{picture}(0,0)(-75,-10)
\XYaxes(-1,40){$N$}(-1,18){$\sigma$}
\setminussetscales(18,0,0,1)\scaleput(0.0)%
      {\log x(1,2,3,4,5,6,7,8,9,10)}{2}{15}{.2pt}}
\end{picture}
                                                            .................................................................................
```
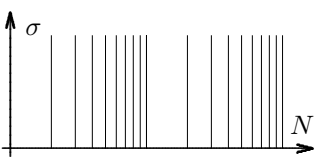

```
\log y(\langle \text{seznam} \rangle) {\langle n \rangle} {\{\langle \text{délka} \rangle\} {\langle \text{tlowštka} \rangle\}}
```
Logaritmická stupnice na svislé ose Parametry tohoto makra jsou stejné jako u **\logx** jen s tím rozdílem, že se týkají vertikální osy *y*. ..

Příklad: \unitlength1mm \begin{picture}(0,0)(-60,-7) \XYaxes(-1,40){\$N\$}(-1,15){\$\tau\$}  $\setminus$ scaleput $(0,0)$ %  ${\{\log(y(1,2,3,4,5,6,7,8,9,10)\{1\}\{35\}\{.2pt\}}}$ \end{picture} ..*τ*

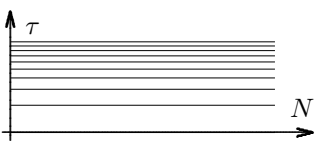

Kombinací obou příkazů lze získat grafický papír "log-log", případně použitím jednoho z těchto příkazů a lineární stupnice papír "semilog".

Účelem dále uvedeného příkladu je ukázat nejen použití maker \logx a \logy, ale i možnosti až dosud vysvětlených maker v sestavě s aritmetikou a funkcemi (makro \Appitem je popsáno na straně 51).

```
Příklad: Vykresli funkce y = 100/x + 1 a z = e^{0.0004*x} + 1:
\Upsilond \xy=f\operatorname{Card} \xz={}\sqrt{F}or \sqrt{x}=(1,3,10,30,100,300,1000,2000,4000,7000,7000,10000)%
{\P}Pupn \y{x} 100 / 1 + log}%
 \Fupn z{x}.0004 * e 1 + \log%
\FPIog \x\x\x\Appitem\xy+{\x,\y}
 \lambda x + {\x, \z}}%
\text{Cmd } \c = \{1, 2, 3, 4, 5, 6, 7, 8, 9, 10\}\Cmd \dx={25}\Cmd \dy={20}%
\unitlength1mm
\begin{picture}(100,55)(-3,-6)
 \setminussetscales(\dx, 0, 0, 1)\text{Scalar}(0,0) {\log x(\c{4}40}{.2pt} \ \For \ x=(0:1:4) popis dekád y
 \ker \{x=(0:1:4)\}\{\PClip\x\x \put (-2, -5){\scale{0.7}{x, 0}{10^`x}}}}
 \setminussetscales(1,0,0,\dot{dy})\scaleput(0,0){\logy(\c){2}{100}{.2pt}}<br>\For \x=(0:1:2)% popis dekád x
 \ker \{x=(0:1:2)\}\{\PClip\x\x \put (-7, -1){\scale{0, \x}{10}\x^1}\setminussetscales(\dx, 0, 0, \dy)\thinlines
 \mathcal{O}(0,0) \{5\{\line{0,1}(40)\}\mathcal{O}(0,\dy){3}{\line(1,0){100}}
 \thicklines
 \scaleput(0,0){\curve}({\xy})\scaleput(0,0){\curve}(\xz)\setminussetscales(1,0,0,1)\text{S},-5, \text{*}7, -5,30, \text{*}7, -5,25, \text{*}2, \text{*}10,42, \text{*}100/x+1 ;
   65,42,$z={\rm e}^{0.0004*x}+1$, 90.5,22,$z$, 27,22,$y$)
```
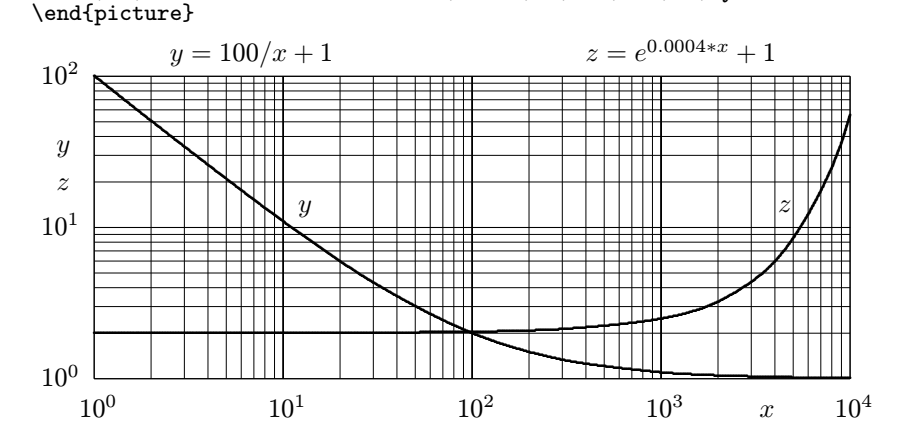

### Výpočty a vynášení funkcí

Velmi často je zapotřebí vynášet průběhy funkcí. To se zajišťuje výpočtem jejich hodnot pro serii hodnot argumentů a potom pospojováním takto vzniklých bodů buď hladkou křivkou, nebo čarou po částech lineární. První variantu zajistí příkaz \curve, druhou pak \polyline. Pro usnadnění práce uživatele byla vypracována makra zajišťující sestavení seznamu dvojic souřadnic funkcí a případně i náhodných procesů:

 $\mathcal{F}$ unx  $\langle flist \rangle = {\langle \text{frame } \rangle}(\langle xlist \rangle)$  Výpočet hodnot funkce  $f(x)$ Makro vypočte hodnoty funkce  $\langle \text{frame} \rangle$  argumentu nabývajícího hodnot ze seznamu  $(xlist)$  a uloží je do  $(flist)$ . Parametr  $(flist)$  má tvar příkazu. Seznam  $xlist$  může být příkazem nebo přímo seznamem reálných hodnot nezávisle proměnné oddělených navzájem čárkami. Uživatel musí sestavit předpis pro výpočet žádané funkce a tu definovat jako  $\langle \text{frame} \rangle$  bez úvodního zpětného lomítka.

Příklad:

Příklad:

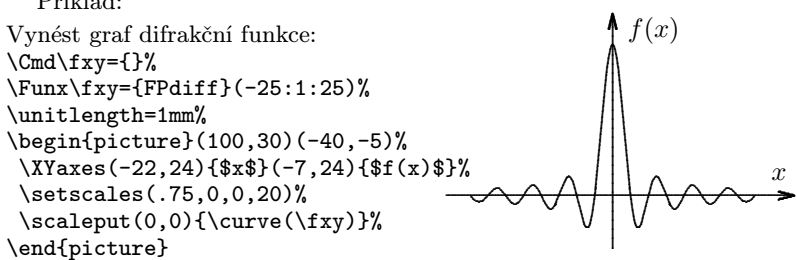

 $\Funy \langle flist \rangle = {\langle \text{frame} \rangle}(\langle ylist \rangle)$  Výpočet hodnot funkce  $f(y)$ Činnost makra je analogická funkci \Funx, jen v seznamu argumentů jsou hodnotypořadnic. Tato skutečnost je ošetřena i v pořadí dvojic souřadnic v  $\langle flist \rangle$ , takže vynášení funkce bude bez komplikací.

```
Vertikální diagram normální distribuční funkce:
\Cmd\fxy={}%
\Funy\fxy={FPPnx}(-3:.2:3)%
\unitlength=1mm%
\begin{picture}(0,38)(-85,-19)%
 \XYaxes(1,-21){\hskip-3ex$P n(y)$}(-15,15){$y$}%
  \setminussetscales(-15,0,0,5)%
  \scaleput(0,0){\curve(\fxy)}%
\end{picture}
                                                                                                    P<sub>n</sub>(y) \setminus.
                                                                                                                                ..............................................................................................................................
                                                                                                                               .
                                                                                                                                ..
                                                                                                                                ..
                                                                                                                                ..
                                                                                                                                .....
                                                                                                                                 ..
                                                                                                                                ..
                                                                                                                                ....
                                                                                                                                   y
                                                                                                                                ................
                                                                                                                                ....
                                                                                                                                \
                                                                                                                               /
                                                                                                                               \
                                                                                                                              \
                                                                                                                             \overline{\phantom{a}}\overline{\phantom{0}}\diagdown\overline{\phantom{0}}.......
                                                                                                               \
                                                                                                               \
                                                                                                              /
                                                                                                              1
                                                                                                              ...
                                                                                                              1
                                                                                                             !
                                                                                                             \mathsf{I}
```
# $\RPGini(\langle seed \rangle, \langle alfa \rangle, \langle start \rangle)$

Iniciace generátoru náhodného procesu Makrem se zavede "násada" generátoru pseudonáhodných čísel s normálním rozložením z parametru (seed), jímž může být jak reálné číslo, tak i příkaz obsahující reálné číslo. Dále se nastaví koeficient *α* pro generování procesu z parametru  $\langle$ alfa $\rangle$ , z něj se vypočte koeficient  $\beta = 1 - \alpha$  (viz dále) a nakonec se nastaví počáteční hodnota generátoru ze  $\langle$ start  $\rangle$ .

#### $\RPGval/cmd$   $\Yzorek$  náhodného procesu

Vyvolání tohoto příkazu s hodnotou *p*<sup>i</sup>−<sup>1</sup> vzorku náhodného procesu z předešlého kroku v povelu  $\langle \text{cmd} \rangle$  zajistí výpočet dalšího normálního pseudonáhodného čísla, řekněme *r*i, a z něj pak hodnotu vzorku *p*<sup>i</sup> pseudonáhodného procesu pomocí vztahu  $p_i = \alpha p_{i-1} + \beta r_i$ , kterou vrátí do  $\langle \text{cmd} \rangle$ . Proces má exponenciální autokorelační funkci. Čím je větší *α*, tím pomaleji tato funkce klesá.

#### $\RPG\langle cmd \rangle \langle arg \rangle$  Generování náhodného procesu

Celou realizaci náhodného procesu o  $\langle \arg \rangle$  vzorcích lze získat voláním tohoto makra. Je třeba jen zadat povel  $\langle \text{cmd}\rangle$ , do kterého se uloží souřadnice bodů vzorků. To vše ovšem až po iniciaci generátoru volánim \RPGini s požadovanými parametry.

Příklad: \RPGini(12345,.975,0)% \Cmd\fxy={}% \RPG\fxy{50}% \begin{picture}(0,25)(-55,-15)% \XYaxes(-1,45){\$i\$}(-12,12){\$y\$}% \setscales(.9,0,0,75)% \polyline(\fxy)% \end{picture} . . ................................................................................................................................................................................................ ........... ..........*i* . ..................................................................................................... . .. .. .. ..... .. .. .. *y* . .. .. .. ... .. .. .. .. .. .. .. .. .. .. .. .. .. .. .. .. .. .. .. .. .. .. .. .. .. .. .. .. .. .. .. .. .. ..... .. .. .. .. .. ... .. .. .. .. ..... .. .. .. .. ... ... . .. .. .. .. .. .. .. .. .. .. .. .. .. .. .. .. .. ..... .. .. .. .. .. .. .. ..... ... ... .. .. .. .. .. .. .. ... .. .. .. . .. .. .. .. .. ..... .. .. .. .. .. .. .. .. .. .. .. .. .. .. .. .. ... ... . ......... .. .. .. .. .. .. .. .. .. ..... .. .. .. .. .. .. .. .. .. .. .. .. .. .. .. .. .. .. .. .. .. .. .. .. .. .. .. .. .. .. .. .. .. .. .. .. .. .. .. .. .. ... ... ... .. .. .. .. .. ..... . .. .. .. .. .. .. .. .. .. .. .. .. .. .. .. .. .. .. .. .. .. .. .. ......... . ......

#### Diagramy s obecnými osami

Diagramy samy nemusí být kresleny pouze v jednoduchých osách, ale často se vynášejí do speciálních grafických papírů. Jeden takový složitější případ byl ukázán na straně 28, kde se vynášely funkce do diagramu s oběma osami logaritmickými. Mnohdy se u komerčních programů setkáváme s diagramy, které bylysestrojenys přednastavenými mezemi os, takže využití plochy diagramu je špatné. To má pak za následek malou vypovídací schopnost diagramu. Velice často k tomu dochází u diagramů s logaritmickými osami. Abyse tomu mohlo předejít, byla sestavena makra, jimiž lze sestrojit dosti obecné diagramya to postupně, což ocení zejména přednášející, kteří mohou při prezentacích vytvářet diagramyv souběhu s předávanou informací.

Výhodou dále uvedených maker je jejich obecnost umožňující uživateli nakreslit skoro jakýkoliv diagram. Na druhé straně ovšem tato obecnost přinesla komplikace ve složitosti zadání, i přes maximální snahu usnadnit uživatelovi práci. Z uživatelova pohledu jsou pro nakreslení diagramu důležitá zejména dvě makra - \Dgrid a \Drawfun. Prvním se nadefinuje kreslící plocha a transformace souřadných os (stupnice). Druhé makro potom slouží ke kreslení bodů a lomených a hladkých čar. Uživatel navíc může ovlivňovat písmo a velikost popisu os a doplňovat diagram textya výsledkyvýpočtů.

Aby nedošlo k vzájemným posunům vynášených součástí diagramu v po sobě jdoucích etapách je naprosto nezbytné zapsat celé zadání grafu jako jeden blok s řádky zakončenými znaky procento (%)!

 $\Delta \left\{ \left\langle u_l \right\rangle \right\}$  Pracovní plocha diagramu  $(\langle lenx \rangle, \langle leny \rangle) (\langle dx, dy \rangle)$ %  $(\langle funx \rangle, \langle text \rangle, \langle xtx \rangle, \langle ytx \rangle, \langle ylo \rangle, \langle yhi \rangle)$  $(\langle xgrid \rangle) (\langle xlabs \rangle)$ %  $(\langle funy \rangle, \langle texty \rangle, \langle yty \rangle, \langle xty \rangle, \langle xlo \rangle, \langle xhi \rangle)$ %  $(\langle ygrid \rangle)(\langle ylabels \rangle)$ % Struktura popisu pracovní plochy diagramu je tedy následující:  $\langle u1 \rangle$  velikost \unitlength Popis pracovní plochy:  $(\langle \text{lenx} \rangle, \langle \text{leny} \rangle)$  šířka a výška aktivní plochy diagramu  $(\langle dx, dy \rangle)$  odsazení levého dolního rohu aktivní ploch odsazení levého dolního rohu aktivní plochy od referenčního bodu Parametry vodorovné osy (*x*):  $(\langle funx \rangle, \quad \text{iméno funkce, která se použije pro transformaci hod-} \rangle$ not nezávisle proměnné *x* (bez úvodního zpětného lomítka). Pro lineární stupnici na ose *x* se předepíše funkce pouhého přiřazení – FPset. Lze použít libovolnou z výše popsaných funkcí z balíků fp, fp-contrib, anebo i uživatelovu funkci o struktuře

 $\langle jm\acute{e}no\ funkce \rangle \langle cmd \rangle \langle arg \rangle.$ 

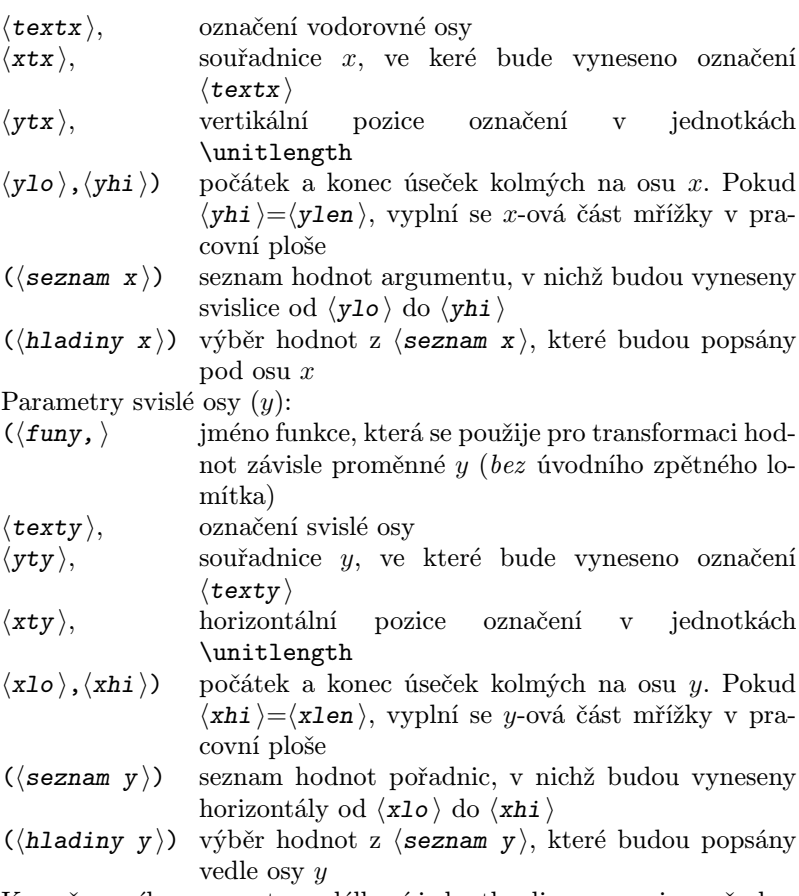

Kromě prvního parametru – délkové jednotkydiagramu – jsou všechny skupiny parametrů uzavřeny v kulatých závorkách. Pro správnou funkci makra je nesmírně důležité dodržení formálních požadavků na parametry.

Vytváření pracovní plochy se realizuje zvlášť pro osu *x* pomocí makra \Dxaxis a zvlášť pro osu *y* za použití makra \Dyaxis. Tato makra využívají vždy příslušnou část parametrů makra Dgrid. Pro zvýrazňování vybraných čar mřížky lze ještě použít pomocné makro \Daxmod. Jako ukázku uveďme konstrukci plochys logaritmickými osami se zvýrazněním mezí dekád:

Příklad: \Dgrid% Definice pracovní plochy  ${1mm}$  % unit length  $(80.40)(-10,-8)$ % parametry plochy  $(FPlog, $x$, 14, -5, -1, 1)$ % parametry osy x  $(0.8, 0.9, 1, 2, 3, 4, 5, 6, 7, 8, 9, 10, 20, 30, 40, 50)$ škála x  $(0.8, 1, 2, 3, 4, 5, 6, 8, 10, 20, 30, 40, 50)$ popis x  $(FPIog, $v$, 35, -5, -1, 1)$ % parametry osy y  $(5, 6, 7, 8, 9, 10, 20, 30, 40, 50, 60, 70, 80, 90, 100, 200, 300, 400)$  % škála v  $(5, 10, 20, 50, 100, 200, 400)$ % popis y \thicklines \Daxmod% Modifikace osnovy  $(-1, \forall \text{len})$ %  $(y_od, y_do)$  $(1, 10)$ %  $\bar{x}$  $(-1, \xlen)$ %  $(x_0, x_d)$  $(10, 100)$ %  $\overline{v}$ 400 200 100 50  $\overline{y}$ 20

10  $\pm$  $\overline{5}$ 王  $\overline{2}$  $0.81$ 3  $4\quad 5\quad 6$ 8 10 20 30 40 50  $\hat{x}$ 

V předcházejícím příkladu se použilo makro \Daxmod. Vyvoláním tohoto makra zajistíme doplnění původního zadání pracovní plochy.

 $\Delta(xlo), \langle yhi \rangle$   $(\langle xlist \rangle) (\langle xlo \rangle, \langle xhi \rangle) (\langle ylist \rangle)$ 

Modifikace pracovní plochy

Půjde obvykle o změnu tloušťky nebo délky některých čar osnovy. Jeho parametry jsou:

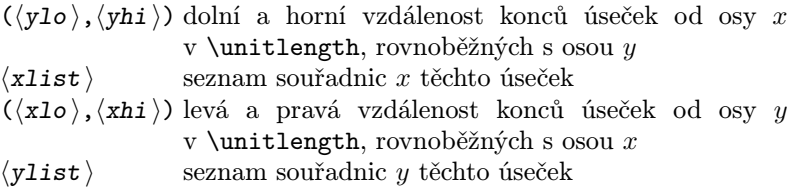

 $\Drawfun({\it objekt}) {\rm (funy)}({\it body})({\it sysmbol}}) {\rm (vzor)}$ Kreslení objektu

Tímto makrem lze vykreslovat body, lomené čáry i křivky podle sestavyparametrů. Těmi jsou:

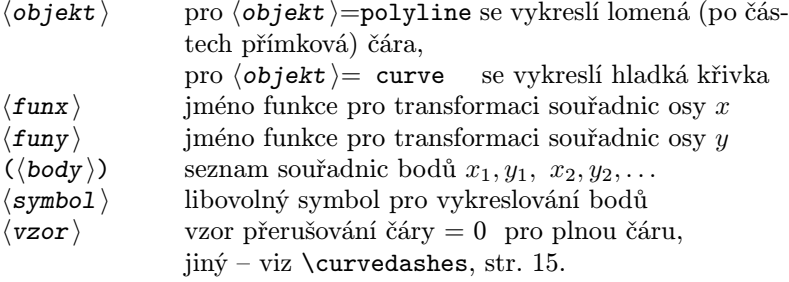

Příklad:

Vykreslit pravděpodobnostní papír pro normální rozložení a vynést silnou čarou distribuční funkci, slabě čerchovaně hladkou křivku spojující 3 body a nakonec dva volné body.

```
\boldmath \small \sffamily%
\Dgrid{1mm}%
(80,100)(-10,-8)%
(FPset, $X$, 2.5, -4, -1, 100)% osa x
(-2.5:.5:2.5)% mřížka x
(-2:1:2)% popis x
(FPxPn, \$F_x(X) \$, .975, -8, -1, 80)% osa y
(.01:0.01:0.09,.1:.05:.9,0.91:.01:.99)% mřížka y
(0.01,0.05,0.1,0.2:0.1:0.8,0.9,0.95,0.99)% popis y
\thicklines%
\Drawfun{polyline}{FPset}{FPxPn}(-2.327,0.01,2.327,0.99){}{0}%
\thinlines%
\Drawfun{curve}{FPset}{FPxPn}(-2.4,0.01,0.5,0.65,2,0.99)%
 {$\bullet$}{0,2,1,.5,1,2}%
\Drawfun{curve}{FPset}{FPxPn}(-1.5,.1, 1.5,.9)%
 {\phantom{\circle{1}}\circle{1}}{}%
```
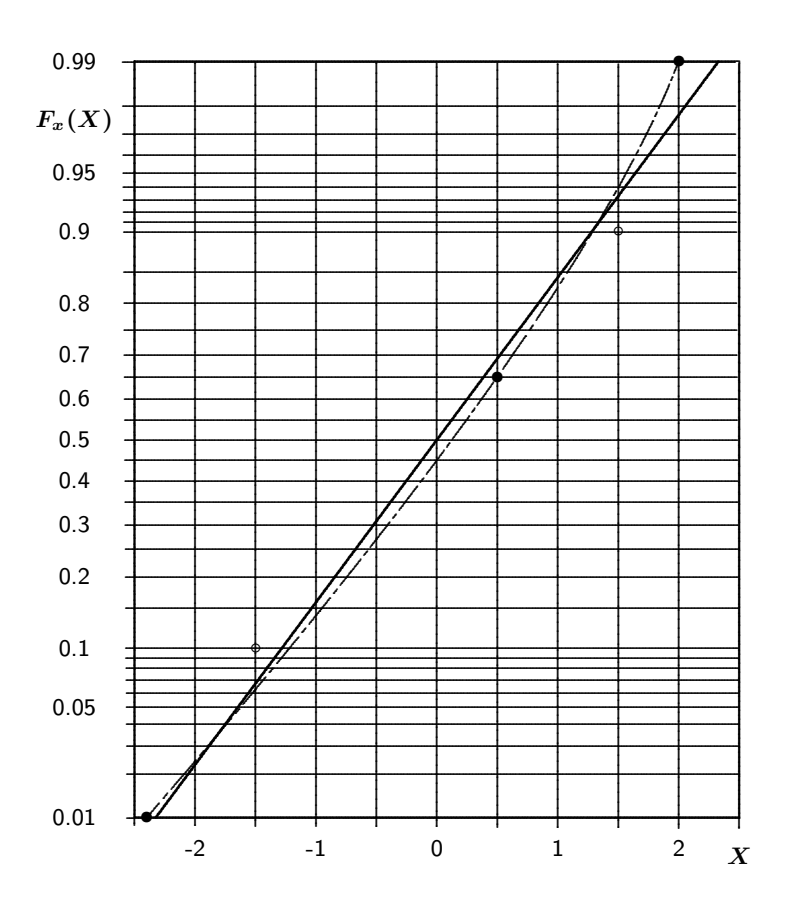

 $\text{Otext}(\text{seznam})$ 

#### Vkládání textů

Úkolem makra je vložení libovolných popisů do plochy diagramu. Parametr (seznam) je množina položek oddělených čárkami, která obsahuje trojice údajů, z nichž první dva udávají neoměřítkované souřadnice v \unitlength začátku textu a třetí vlastní text. Textů může být jedním voláním zapsáno více.

#### Několik poznámek k použití maker D...

Obecnost zadání vzhledu diagramů je zaplacena většími nároky na uživatele. Ten musí dodržet formální požadavky na strukturu dat bez výjimek, protože jinak dojde k chybovému hlášení, které, jak je obvyklé u LATEXu, je dosti zmatečné a nedává uživateli dobrou informaci k lokalizaci chyby. Rovněž je nutné udržet argumenty při kreslení malé, aby nedošlo k přeplnění.

Požadavkyna vzhled popisu je třeba zadávat předem, protože uvnitř seznamů nejsou jakékoliv úpravy povoleny. Symboly vykreslovaných bodů je třeba uvádět podle \curvesymbol, pokud jsou grafickými objekty. U matematických symbolů se \phantom{} vypouští (viz příklad).

# Komplexní příklad – SNcurv

Mějme za úkol zpracovat protokol z únavových zkoušek materiálů. Mělo byv něm být označení zkoušeného materiálu, diagram s měřenými body, regresní čarou a pásmem spolehlivosti a nakonec i tabulka naměřených a zpracovaných dat. Dále žádejme, aby dílčí výsledky bylo možno zobrazovat postupně při prezentacích. Z tohoto důvodu bude nutné celou úlohu rozdělit na etapy a ty podle potřeby přerušovat. Celá úloha je řešena makrem \SNcurve, které vyvolává další makra plnící specifické úkoly.

Abyse snížilo nebezpečí interakce výpočtů s přerušovanými grafickými výstupy je účelné, aby všechny výpočty byly provedeny nejdříve. To zajišťuje první makro, které nese název \SNcalc. Jím se počítají koeficienty regresní funkce, pásma spolehlivosti a načítají tabulky pro grafické výstupya závěrečnou tabulku výsledků. Následuje posloupnost volání maker pro výstup pracovní plochy diagramu **\Dgrid** a vykreslení měřených bodů, regresní funkce a pásem spolehlivosti pomocí šestice maker \Drawfun. Tato volání jsou na vhodných místech proložena voláním uživatelova makra \SNuser, které podle uživatelova přání může při prezentacích zastavovat postup zobrazování výsledků.

#### Regresní funkce

Regresní funkce se nazývá Wöhlerovou křivkou nebo v anglickymluvících oblastech také S-N křivkou. Vynáší se do diagramu, v němž jsou z historických důvodů zaměněnyosy, takže nezávisle proměnná – amplituda napětí *σ* – se vynáší na svislou osu a závisle proměnná – počet cyklů do lomu *N* – na vodorovnou osu. Návod ke zpracování únavových experimentálních dat lze nalézt v dosud platné normě [5]. Bez dalších podrobností uveďme, že budeme hledat regresní funkci ve tvaru

$$
\log N = a + b \log \sigma,
$$

v níž *N* je závisle proměnná, počet harmonických cyklů do lomu vzorku zatěžovacího procesu vyvolávajícího ve zkoušeném vzorku napětí (nezávisle proměnnou) o amplitudě *σ* z množiny *n* zkoušek o výsledcích  $(\sigma_i, N_i), i = 1, \ldots, n$ . Neznámé koeficienty *a* a *b* regresní funkce dostaneme řešením maticové rovnice plynoucí z metody nejmenších čtverců

$$
\left[\begin{array}{cc} n \ , \ S_{\sigma} \\ S_{\sigma} \ , \ S_{\sigma\sigma} \end{array}\right] \left[\begin{array}{c} a \\ b \end{array}\right] = \left[\begin{array}{c} S_N \\ S_{\sigma N} \end{array}\right],
$$

kde použité symboly jsou tvořeny podle schématu  $S_x = \sum_{i=1}^n \log x_i$ , případně  $S_{xy} = \sum_{i=1}^{n} \log x_i \log y_i$ . Odtud plyne, že

$$
a = \frac{S_N - bS_\sigma}{n},
$$

$$
b = \frac{nS_{\sigma N} - S_\sigma S_N}{nS_{\sigma \sigma} - (S_\sigma)^2}.
$$

Potřebné jsou i výběrové statistiky pozorování – výběrový průměr logaritmu nezávisle proměnné (amplitudynapětí)

$$
\mu(\log \sigma) = \frac{S_{\sigma}}{n}
$$

a výběrový rozptyl logaritmu závisle proměnné (počtu cyklů do lomu) se určí z formule

$$
s^{2}(\log N) = \frac{S_{NN} - (a S_{N} + b S_{\sigma N})}{\nu},
$$

kde *ν* = *n* − 2. Jemu odpovídající výběrová směrodatná odchylka je

$$
s(\log N) = \sqrt{s^2(\log N)}.
$$

#### Pásmo spolehlivosti

Označme pro zjednodušení zápisu  $x = \log N$  a  $y = \log \sigma$ . Potom oboustranný konfidenční interval pro střední hodnotu *E*(*x*; *y*) v bodě *y* se vypočte z nerovnosti

$$
x(a, b; y) - k(y) < E(x; y) < x(a, b; y) + k(y),
$$

kde  $x(a, b; y)$  je bod regresní funkce a  $k(y)$  polovina šířky pásma, která se vypočte z formule

$$
k(y) = t_{\alpha}(\nu) s(\log N) \left[ \frac{1}{n} + \frac{n (\log \sigma - \mu(\log \sigma))^2}{n S_{\sigma \sigma} - S_{\sigma}^2} \right]^{1/2}.
$$

Kritickou hodnotu  $t_{\alpha}(\nu)$  Studentova rozdělení *t* lze sice nalézt pro libovolný počet stupňů volnosti *ν* = *n* − 2 a vybrané hodnoty *α* v tabulkách (viz např. [6]), ale to je pro automatizované zpracování dat nevhodné. Bylyproto nalezenyfunkční náhradypro nejčastější šířkypásem spolehlivosti  $P = 90\%$  a  $P = 95\%$ , jimž odpovídají  $\alpha = 1 - (100 - P)/200$ , tedy  $\alpha = 0.95$  a  $\alpha = 0.975$ .

Regresní funkce pro  $t_\alpha(\nu)$  měly tvar polynomů v mocninách 1*/ν*

$$
t_{\alpha}(\nu) \doteq \sum_{k=0}^{4} \frac{c_k}{\nu^k}
$$

s koeficientyz vedlejší tabulky:

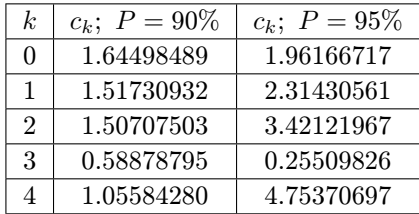

#### Aplikace

Mějme za úkol zpracovat protokol o sérii únavových zkoušek vrubovaných vzorků z materiálu ČSN 411523.1 o mezi únavy120 MPa.

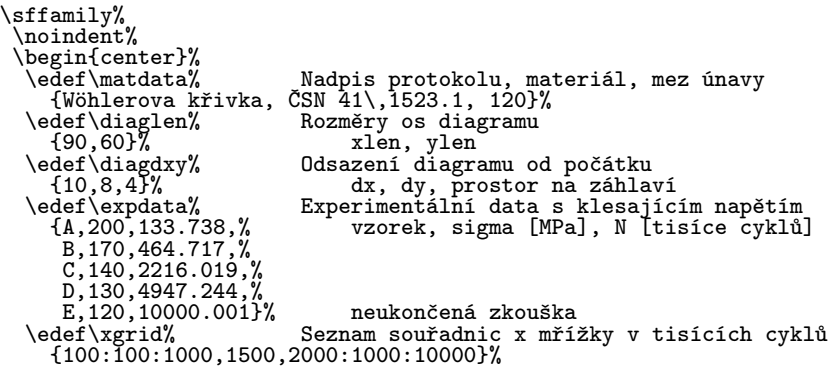

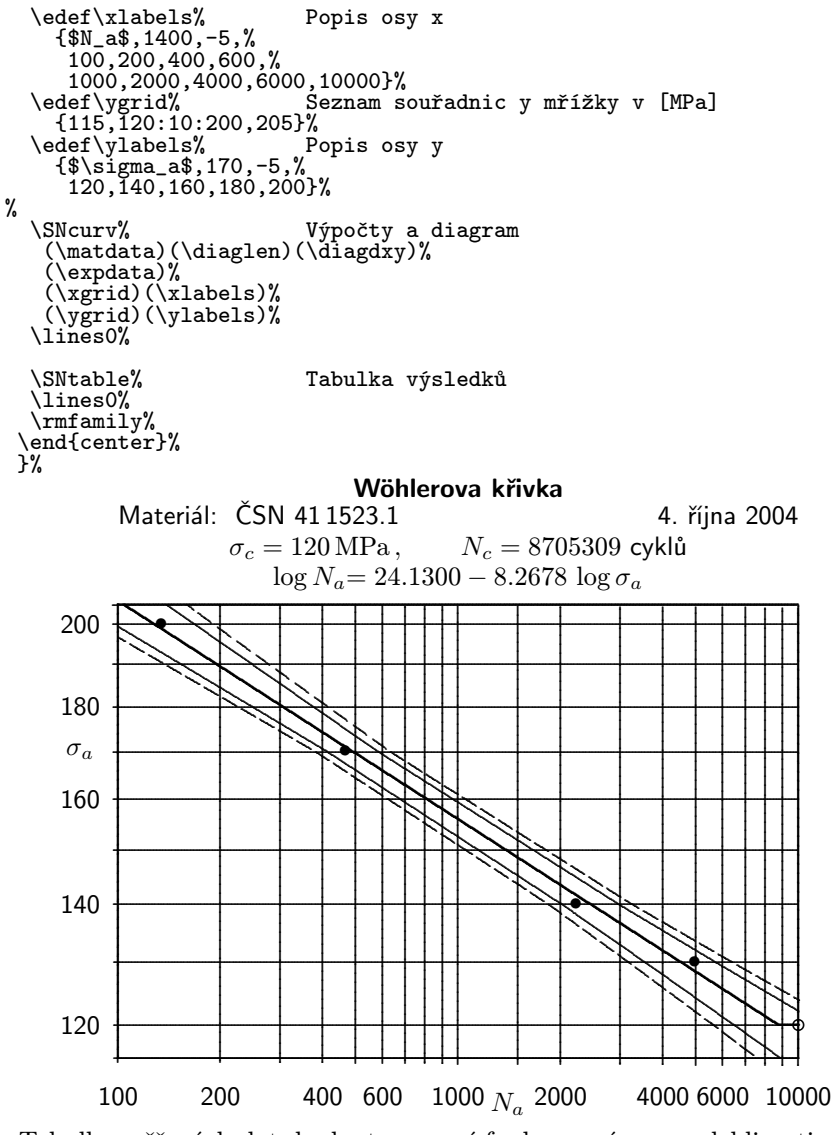

Tabulka měřených dat, hodnot regresní funkce a pásem spolehlivosti:

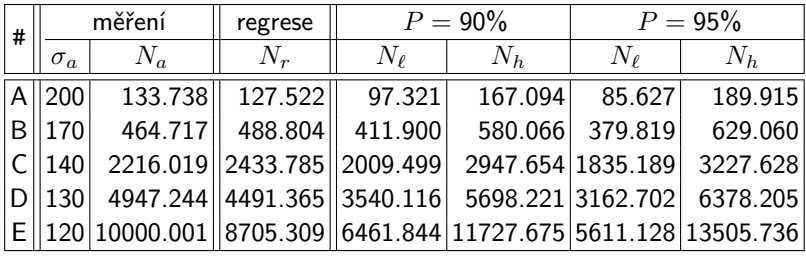

Navenek jsou pro uživatele závažné pouze následující úkoly– sestavit seznamydat a vyvolat dvě makra – \SNcurv a \SNtable. Tato makra jsou součástí speciálního stylu SNcurv.sty, který je zapotřebí uvést v záhlaví dokumentu příkazem \usepackage{SNcurv}.

Z popisu dat je patrna jejich skladba, a proto se jí nebudeme podrobně zabývat. Uveďme jen, že amplitudynapětí se vkládají v megapascalech a počtycyklů do lomu v tisících. Seznamypro kreslení osnovy a popis os mohou využívat zápisu obvyklého u lineárních seznamů (viz popis makra \For).

Makro \SNcurv zanalyzuje své parametry a vytvoří z nich jiné pro \SNcalc a další makra pro kreslení. \SNcalc najde parametry *a* a *b* regresní funkce, jejíž hodnotyvypočte jak pro měřené napěťové úrovně, tak i pro dolní a horní mez pracovní plochy. Dále pro stejné úrovně vypočte hodnoty 90 a 95 procentních pásem spolehlivosti vypočteného odhadu. Z vypočtených hodnot se sestavují pracovní tabulky. U všech funkcí potom prověřuje jejich zobrazitelnost uvnitř pracovní plochya případné přečnívající konce se oříznou makrem \modtbl. Za tím účelem se musí vyřešit průsečíky uvedených čar s levou a pravou mezí zobrazovaného intervalu pomocí \ysolve. Navíc je zapotřebí zalomit regresní čáru vytaženou silně na hladině meze únavy *σ*c. Bod zlomu *N*<sup>c</sup> se vypočte pomocí makra \xsolve. Ukončené zkouškyse vyznačují plnými tečkami a neukončené se vynesou na pravém okraji pracovní plochy prázdnými kroužky.

Vlastní diagram se kreslí pomocí maker z diagram.sty a to osnova pomocí \Dgrid měřené bodya funkce pomocí \Drawfun a hlavička diagramu pomocí \Dtext. Všechna tato makra se volají z makra \SNcurv. Tabulka zpracovaného měření vytvořená již v makru \SNcalc potom vystoupí vyvoláním **\SNtable**. Hlavička tabulky bude mít v závislosti na jazyku dokumentu český anebo anglický text.

# Podpůrná makra – support.sty

Funkce tak rozsáhlého balíku je nemyslitelná bez významné podpory celé řadymaker řešících dílčí úkoly. Protože tato makra mohou být užitečná pro uživatele i jako samostatná, uveďme zde jejich stručný popis.

# Makra pro podporu popisů

Tato část knihovny support.sty obsahuje několik maker, která se osvědčila při vkládání textů do popisů diagramů i při zápisu dokumentů včetně tohoto.

```
\bs Zpětné lomítko
 Povel lze použít jak v textovém tak i v matematickém módu. Ovšem
 generované znakyse v obou módech navzájem liší.
   Příklad:
 Zápis \bs, \ bs\$ způsobí výstup znaků \, \backslash \\ds Zkrácení zápisu povelu \displaystyle
 Použije se k zpřehlednění zápisů matematických výrazů.
\{ Levá složená závorka
\} Pravá složená závorka
 Tato makra slouží k předefinování existujících maker pro složené zá-
 vorky. V textovém režimu dají na výstup složené závorky ve stylu
 psacího stroje, v matematickém režimu pružné složené závorky.
   Příklady:
       \{\{\}\}Zápis dodá na výstup
       \{\dagger\ \f\ds\sum {k=1}^ N a k\}$
                                          \sum_{i=1}^{N}k=1
                                             ak
                                              \mathcal{L}\h Pružná mezera
 Tento povel je na rozdíl od \hfill, ze kterého je vytvořen, nejen
```
kratší, ale funguje i na začátku řádky. Jeho užití oceníme zejména při centrování popisů v hlavičkách tabulek ve sloupcích deklarovaných jinak než pomocí 'c'.

Příklad:

Centrování textu: |\h TEXT\h| udělá | TEXT |

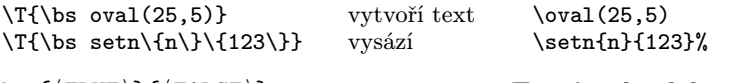

Povel pro změnu stylu písma na písmo psacího stroje se běžně zajistí povelem  $\verb|\arg|$ . Avšak ve všech příkazech a prostředích

 $\T{\bs$  setn ${\n}\}{123}\$  vysází

Tímto povelem lze odřádkovat tak, že vznikne  $\langle \arg \rangle$  prázdných řádek. Hodnotou v parametru  $\langle arg \rangle$  může být reálné (tedy i necelé nebo záporné) číslo.

se nemůže  $\text{verb}(\text{arg})$  použít. Tam je nutno v případě potřeby strojopisného textu zajistit výstup pomocí \texttt{text}. Je-li takových výstupů více, jako např. v tabulkách nebo makrech, je vhodné zkrátit dobu výstavby dokumentu a i zpřehlednit jejich zápis pomocí povelu  $|\a{r}|$ . Protože se  $\arg$  na rozdíl od  $\verb|verb|$  napřed expanduje, musí se všechny aktivní znaky zapisovat s úvodním znakem \.

Příklady:

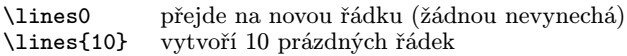

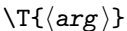

 $\left\{TRUE \} \right\}$  Test jazyka dokumentu

Makro se použije v makrech, které mohou sloužit k vytvoření dokumentů v libovolném jazyce. Makro otestuje, zda je dokument český, a pokud ano, provede větev  $\{(TRUE)\}$  a v opačném případě větev  $\{\langle FALSE \rangle\}.$ 

Příklad:

Příklady:

\ifcz{měření}{measurement}% dá do českého dokumentu: měření

 $\left\langle \frac{arg}{\}$  Výpis argumentu v textovém i matematickém módu Povel se s výhodou použije při tvorbě maker pro výstup matematických symbolů, které se často vyskytují jak v textu tak i ve formulích v matematickém prostředí. Při vyvolání se jeho argument v matematickém prostředí interpretuje beze změny, zatímco v textovém režimu se obklopí znaky dolar. V L<sup>A</sup>T<sub>E</sub>X2e tuto funkci zajišťuje \ensuremath. Jako příklad použijme dále uvedený příkaz pro výpis matic a vektorů. Příklad:

\def\mx#1{\ifm{\mbox{\boldmath \$#1\$}}}% výpis matice, vektoru

#### $\langle \text{large} \rangle$ } Vytvoření prázdných řádek

Zkrácení zápisu povelu \texttt

 $\langle \arg \rangle$ <br>  $\langle \arg \rangle$  Derivace vektoru nebo matice  $\langle \text{arg} \rangle$ <br>  $\langle \text{arg} \rangle$  Druhá derivace vektoru nebo matice \ddmx arg Druhá derivace vektoru nebo matice Makra slouží pro výstup jednopísmenového argumentu  $\langle \arg \rangle$  do výsledného dokumentu bez ohledu na to, zda jsou použity v matematickém nebo textovém prostředí. Je vhodné používat pro vektorymalá písmena a pro matice velká. Zvolený symbol se vysází v tučné matematické kurzivě, i když nejde o zcela ustálenou zvyklost. Je to však v souladu s doporučením a značením z knihyprof. Rektoryse [7].

Příklady:

 $\max c = \max a^T\,\max b\$ % vysází skalární součin  $c = a^T b$  $\max M\,\ddot{o}(t) + \max B\,\ddot{o}(t) + \max K\, \dot{o}(t) = \max f(t)$ vysází maticovou diferenciální rovnici *M*  $\ddot{q}(t) + B \dot{q}(t) + K q(t) = f(t)$ 

### Obecná makra

Jsou sem zařazena makra často velmi jednoduchá, ale užitečná pro stavbu složitějších maker. Umožňují např., aby bylo možno pracovat s čítači bez ohledu na jejich "původ". TFX má k dispozici 256 čítačů, které s ním sdílí i L<sup>A</sup>T<sub>E</sub>X. Vnější vzhled jmen čítačů se u obou liší. Zatímco jména texovských čítačů mají formálně tvar povelů, protože začínají zpětným lomítkem, latexovské čítače navenek tak nevypadají, protože jejich jména jsou složena jen z písmen. To je ale jen zdání, protože při deklaraci čítače LATEXu se vnitřně předřadí před jeho jméno "předpona" \c@. Aby to bylo možné, vytváří se čítač pro L<sup>AT</sup>EX povelem  $\newcounter{\langle jméno \rangle}, kdežto pro TFX povelem \newcount{\langle jméno \rangle},$ kde pod pojmem  $\langle jm\epsilon n\omega \rangle$  chápeme v obou případech řetězec písmen.

Pro sjednocení obou pojmů užívejme označení  $\langle$ cnt $\rangle$  pro oba typy čítačů, příp.  $\langle T\text{-cnt} \rangle$  pro čítače T<sub>E</sub>Xu a  $\langle L\text{-cnt} \rangle$  pro čítače L<sup>A</sup>T<sub>E</sub>Xu. Pro práci s nimi se sestavilynásledující příkazy, které na rozdíl od svých vzorů lze užívat i v makrech:

 $\{\langle cnt \rangle\}$  Podmíněná definice obecného čítače Makro lze užít pro vytváření  $\langle T\text{-cnt } \rangle$  i  $\langle L\text{-cnt } \rangle$ . Nejdříve se otestuje, zda požadovaný čítač je již definován. Pokud tomu tak není, vytvoří se. V případě, že  $\langle \text{cnt} \rangle$  je  $\langle \text{T-cnt} \rangle$ , lze složené závorky vynechat. Příklad:

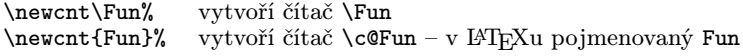

 $\neq$ len $\{len\}$  Podmíněná definice délkového registru V případě, že není délkový registr  $\langle \text{len} \rangle$  požadovaného jména nalezen, vytvoří se.

Příklad:

\newlen \delka

 $\langle \text{Cnt} \{ \langle \text{cnt} \rangle \} = \langle \text{arg} \rangle$  Podmíněná definice a naplnění čítače

Makro vyvolá  $\neq$ newcnt a potom dosadí do něho hodnotu z  $\langle arg \rangle$ , která musí být celočíselná.

Příklady:

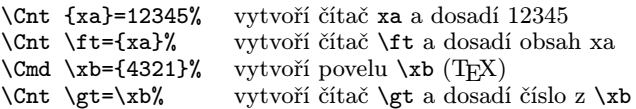

# $\{\text{cmd } \langle \text{cmd } \rangle = \{\langle \text{arg } \rangle\}$  Definice povelu

Toto makro je shodné či podobné s definicemi, které mají tvar:

 $TrX$  : \edef $\langle \text{cmd} \rangle$ { $\langle \text{arg} \rangle$ }%,

fp.sty:  $\P$ set $\langle$ cmd $\rangle$  $\langle$ arg $\rangle$ %.

Tělo definice se v těchto příkazech expanduje a výsledek se dosadí do definovaného příkazu na rozdíl od definice

```
\text{LAT}: \newcommand{\langle \text{cmd} \rangle}{\langle \text{arg} \rangle}%,
```
která definuje podprogram, který se při každém vyvolání znovu provádí, a proto může dát při každém vyvolání jinou hodnotu. To nastane v případě, že  $\langle arg \rangle$  je příkazem, který se od okamžiku definice nebo redefinice změnil.

Příklady:

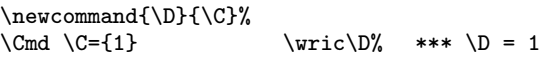

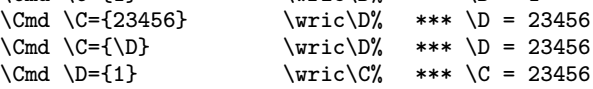

Výsledkypříkladů potvrzují rozdílnost obou definic. Povel \D nabývá okamžitých hodnot povelu \C, kdežto povel \C je na pozdější změnu argumentu necitlivý.

```
\langle \text{Arg}\{\langle arg \rangle\} Celočíselný obsah obecného argumentu
  Makro funguje jako funkce aplikovaná na zcela obecný argument s ce-
  ločíselným obsahem. Argumentem může být číslo, čítač nebo povel.
```
Protože výsledek neukládá, lze ho přímo použít jako argument jiného makra. Užívá se v makrech, do nichž mohou vstupovat argumenty různého typu.

Příklad: \newcnt\n \n=\Arg{#1}% naplní \n 1. argumentem makra

### Celočíselná aritmetika

Jak TEX tak i LATEX poskytují uživateli jisté minimální prostředky pro základní aritmetické operace s celými číslya s čítači. Ovšem původní příkazy pro tyto operace jsou formálně rozvleklé a bez systematické stavby. Jsou to příkazy TFXu

\advance  $(T-cnt)$  iarg  $\text{pro součet}, (T-cnt) := (T-cnt) + \text{iarg}$ \advance  $(T-cnt \,-\/iarg \$  pro rozdíl,  $(T-cnt \,-\/iarg \)$  $\mathcal{T-cnt}\langle\{iarg\}\rangle$  pro součin,  $T-cnt := (T-cnt) * \langle iarg \rangle$ <br>\divide  $(T-cnt) / iarg \rangle$  pro podíl,  $(T-cnt) := (T-cnt) / \langle iarg \rangle$ . pro podíl,  $\langle T-cnt \rangle := \langle T-cnt \rangle / \langle iarg \rangle$ , kde  $\langle T\text{-cnt }\rangle$  je čítač T<sub>E</sub>Xu a  $\langle iarg \rangle$  může být buď  $\langle T\text{-cnt }\rangle$  nebo celé číslo, anebo povel s celočíselným výrazem. V LATEXu jsou k dispozici pouze nejjednodušší příkazy pro práci s čítači L<sup>A</sup>TEXu  $\langle L-{\rm cnt} \rangle$ :

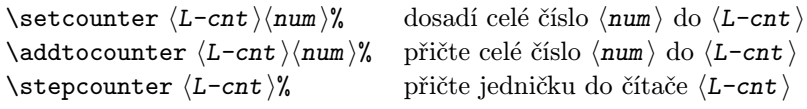

Proto se vypracoval systém celočíselné aritmetiky, kterým se odstranily výše uvedené nedostatkya doplnilyse některé další operace. Makra celočíselné aritmetiky jsou uspořádána do třech skupin, a to na makra pro práci s  $\langle L$ -cnt  $\rangle$  a celými čísly vracející výsledek do  $\langle L$ -cnt  $\rangle$  a makra obecná.

### Binární operace s celými čísly v IATEXu

Pokud víme, jaké budou typy parametrů, lze postavit makra neobsahující dešifrování typů. Mezi ně patří makra, v nichž první z operandů je  $\langle L\text{-cnt }\rangle$  a druhý z operandů je celé číslo, jméno příkazu nebo  $\langle T\text{-cnt }\rangle$ , vždys celočíselným obsahem. Na památku toho je koncovým znakem jména makra písmeno n. Je třeba upozornit, že cílový čítač  $\langle L\text{-cnt} \rangle$ musí být již definován. Jsou-li definovány čítač  $(T-cnt)$  jako  $\Im$ n nebo jméno povelu  $\langle \text{cmd} \rangle$  jako  $\langle \text{C}, \text{oba s} \rangle$  obsahem 123, potom všechny příkazy z každé trojice dají stejný výsledek v čítači n.

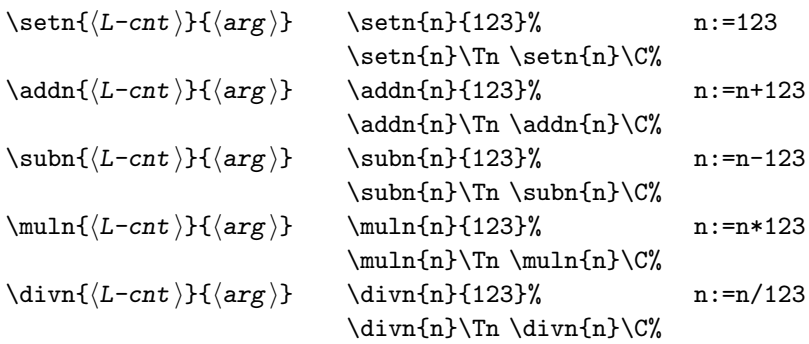

#### Binární operace s čítači LATEXu

Je-li druhým operandem  $\langle L\text{-cnt} \rangle$ , nelze s ním pracovat stejným způsobem jako s celými čísly, ale je zapotřebí z jeho jména dostat obsah. To se v LATEXu zajišťuje povelem \value, např. \value{n}. Rovněž je možno použít příkaz T<sub>E</sub>Xu \the, v našem případě \then. Dále uvedené příkazy, které tento převod zajišťují samy, mají názvy zakončené písmenem c (counter). Předpokládejme dále, že jsou již definoványčítače m a n.

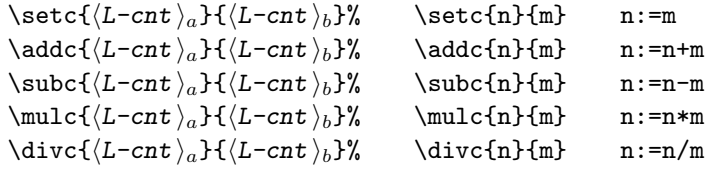

Unární operace s čítači IATFXu

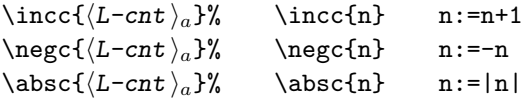

#### Makra pro práci s obecnými čítači

V této skupině jsou makra pracující s obecnými předem definovanými celočíselnými veličinami  $\langle arg \rangle$ , jimiž mohou být celá čísla, povely a čítače  $\langle T\text{-}cnt \rangle$  a  $\langle L\text{-}cnt \rangle$ . Pokud se výsledek někam ukládá, tak výhradně do obou typů čítačů, např. do n i \n. Do této skupiny zařadíme i makra realizující unární operace, jako jsou absolutní hodnota, znaménko a změna znaménka a navíc i víceparametrické operace minima a maxima.

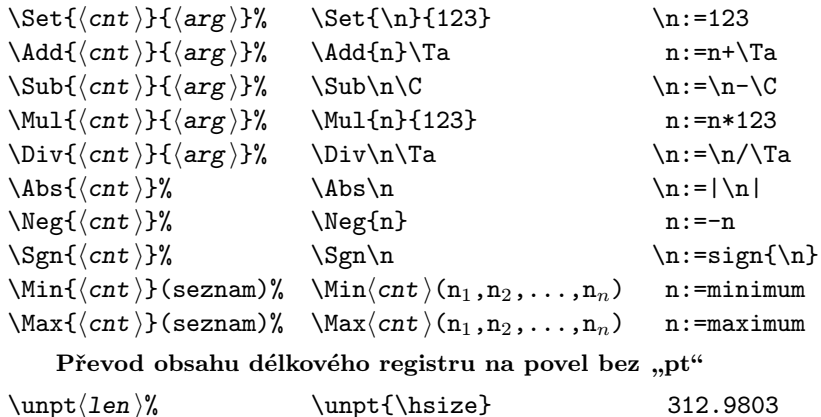

### Klávesnicové vstupy

Jsou případy, kdy je vhodné ovlivnit chod překladu operativně zadaným parametrem. Nemá-li se celý soubor editovat, zbývá jen málo možností, jak to zařídit. Jednou z nich je vložení onoho parametru z klávesnice během překladu zdroje dokumentu. Bohužel LATEX nepočítá s touto potřebou, takže nemá prostředky, jak to umožnit. Naštěstí TFX má pro operativní vstup z klávesnice příkaz

```
\Theta \typein[\langle cmd \rangle] {\langle libovoln\psi text}}
```
Povinný parametr, *(libovolný text)*, má funkci výzvy, která vystoupí na obrazovce. Odpověď na ni vložená klávesnicí a zakončená stiskem Enter se potom uloží do povelu  $\langle \text{cmd} \rangle$ . Toho se využilo v knihovně support.sty, která obsahuje dvě specializovaná makra pro tento účel. Jedním lze vytvářet a naplňovat čítače a druhým povely.

 $\mathcal{K}$ lkbd $\{\langle \text{cnt} \rangle\}$  Klávesnicový vstup celého čísla do čítače Po vyvolání makra se na obrazovce objeví výzva se jménem čítače, který se vytvoří, pokud nebyl již předem definován:

```
******** Integer: \langlecnt \rangle *******
  \integ=
```
Do místa kurzoru se postupným stlačováním číslicových kláves vloží žádaný údaj a stiskne Enter. Nato se posloupnost vložených číslic zkonvertuje na celé číslo a uloží do žádaného čítače.

Příklady:

```
\langle \texttt{lkbd } \setminus \texttt{n}\rangle vytvoření a naplnění čítače \langle \texttt{T-cnt} \rangle\langle \Delta \ (n)% vytvoření a naplnění čítače \langle L\text{-cnt} \rangle
```
 $\{K\}$ klávesnicový vstup řetězce do povelu Po vyvolání tohoto makra vystoupí na obrazovce text

```
******** Command: \langle cmd \rangle *******
\text{cmd}=
```
a čeká se na vložení libovolného řetězce znaků zakončeného stisknutím Enter z klávesnice. Tato posloupnost znaků se uloží do nově vytvořeného povelu  $\langle \text{cmd}\rangle$ , jehož jméno si zvolil uživatel sám. Kdykoliv se v budoucnosti užije v dokumentu tento povel, vystoupí vložená posloupnost znaků, pokud neobsahovala další povely(neterminální symboly). V případě, že je obsahovala, dojde k dalšímu rozkladu a výstupu konečného textu. Speciálním případem možného řetězce je i reálné číslo (s desetinnou tečkou).

Příklad:

```
\Ckbd \vaha% vytvoření a naplnění povelu \vaha
              reálným číslem z klávesnice
```
# Kontrolní výstupy na obrazovku a do \*.log

Pro operativní výstup na obrazovku umožňuje T<sub>EX</sub> použít příkaz

```
\typeout{\langle libovolná zpráva \rangle}
```
Text (libovolná zpráva) může obsahovat i povely, které se však před výstupem na obrazovku rozvinou.

Při práci na nových makrech i na složitějším dokumentu je pro uživatele často důležité znát okamžité hodnoty veličin, se kterými se pracuje, případně místo, které se právě zpracovává. Pro tyto účelylze sice užít již zmíněný příkaz \typeout, avšak pro častěji se vyskytující typy výstupů je výhodnější sestavit účelová makra. Dočasný výstup informace o ladění do cílového dokumentu není vhodný, protože právě stránka, na níž došlo k chybě nevystoupí a tedy ani nejdůležitější informace o stavu před chybou nejsou k dispozici. Ani v případech, kdy je objem výstupů na obrazovku velký, není výstupní informace ztracena, protože se ukládá do souboru \*.log, který lze dodatečně prohlížet. Pro ladění se osvědčila makra, která posílají svůj argument na novou řádku obrazovky.

```
\langle \text{vri}\{\langle \text{reg} \rangle\} Kontrolní výstup obsahu registru
   Jde o velice univerzální makro, které lze použít pro výstup jak obec-
   ného čítače, tak i délkového registru, který obsahuje informaci o délce
   v bodech s rozměrem pt. Jeho vyvolání má při překladu za následek
   výstup textu *** \langle \text{im\'{e}}no registru\rangle = \langle \text{hodnota} \rangle na obrazovku a
   do *.log souboru. Podle vystupujících hodnot lze usuzovat na správ-
   nost výsledků při ladění nebo na hloubku zpracování (např. u cyklů).
     Příklady:
```
 $\sqrt{x}$  +\*\* page = 49 \wri\baselineskip% \*\*\* \baselineskip = 11.77008pt

 $\langle cmd \rangle$  Kontrolní výstup obsahu povelu

Makro lze užít pouze pro povely  $\langle \text{cmd} \rangle$  které obsahují znakovou informaci, nebo i pro skupinu povelů uzavřenou ve složených závorkách, která je schopna se okamžitě rozvinout v řetěz znaků. Výstup má na obrazovce tvar

```
*** \langle \text{cmd} \rangle = \langle \text{obsah powerlu} \ranglePříklady:
\wric\FPpi *** \FPpi = 3.141592653589793238
```

```
\write{\theta\hsize} *** \the \hsize = 312.9803pt
```
Pro poslední příklad by ovšem bylo vhodnější použít \wri\hsize.

\wris{poznámka } Výstup řetězce znaků

Toto makro je výhodné pro výstup libovolné zprávy na obrazovku během překladu. Zpráva je zde chápána jako libovolná posloupnost znaků, jejichž původ se na rozdíl od \wri a \wric neidentifikuje názvem (protože řetězec žádný název nemá). Obecný tvar výstupu je \*\*\* řetězec znaků po případném rozvoji

Odtud je patrno, že případné povely, které mohl původní řetězec obsahovat, se nejdříve rozvinou a vystoupí až výsledná posloupnost znaků.

Příklady:

```
\wris{--------------} →
  *** -------------- čára pro oddělování výstupů v cyklech
\wedge \forall FPe \exists*** cislo e = 2.718281828459045235
```
#### Práce se seznamy položek

Pod pojmem seznam hodnot chápeme množinu položek navzájem oddělených čárkami. Obvykle jsou uloženy v povelech, ale pokud jsou delší, bývají uloženy ve vlastních souborech, které je třeba ke zpracování nejdříve přečíst.

Standardně umí TFX i L<sup>A</sup>TFX přečíst informace ze samostatných souborů pomocí příkazů \input jméno souboru. Toho se běžně využívá při tvorbě rozsáhlých dokumentů. Pokud vstupní posloupnost znaků neobsahuje příkazy, posílá se do výstupního dokumentu. V opačném případě se příkazy vykonají a do dokumentu se pošlou až výsledné sekvence. Jiná situace nastává, chce-li uživatel LATEXu přečíst data, která se teprve budou zpracovávat, a tudíž nesmějí být zaslána do výsledného dokumentu přímo, jako je tomu u příkazu \input. Za tím účelem byla sestavena makra, která umožňují číst data ze vstupních souborů a z požadovaných vytvářet seznamy, které lze potom analyzovat a výsledky nakonec použít k tvorbě dokumentu. K tomu se užijí dále uvedená makra:

#### Vytváření seznamů

 $\label{cmd}$  \loadgf  $\langle$  cmd  $\rangle =$ { $\langle$  jméno souboru  $\rangle$ } Čtení seznamu ze souboru Makro otevře deklarovaný soubor pro čtení. Soubor musí být znakový a musí obsahovat seznam položek navzájem oddělených čárkami. Soubor se čte po textových řádkách (ke znaku nové řádky) a každá nově načtená řádka se připojí na konec uživatelem požadovaného povelu \cmd, který se tímto příkazem i vytvoří. Po přečtení všech řádek textu se vstupní soubor uzavře. Implicitní koncovkou jména souboru je .tex. V tom případě lze toto rozšíření jména vynechat. Je-li rozšíření jiné, musí se uvést plné jméno souboru, případně i s cestou, pokud soubor leží v jiném adresáři než v aktuálním.

Příklady:

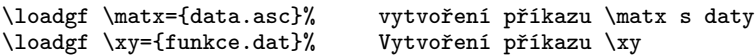

 $\langle \text{grad}_1 \rangle = \langle \text{cmd}_2 \rangle (\langle ix \rangle, \langle iy \rangle)$  Výběr dvojice řádek z matice Toto makro je obvykle následovníkem předcházejicího makra \loadgf, kterým se přečetl seznam do povelu  $\langle c \rangle$ , např.  $\text{max}$  obsahující strukturu složenou z následujících údajů:

 $\langle$ počet řádek $\rangle$ ,  $\langle$ počet sloupců $\rangle$ ,  $\langle$ prvky matice po sloupcích $\rangle$ Vstupní soubor může ale obsahovat souřadnice více závislostí, z nichž v daném okamžiku chce uživatel pracovat pouze s některými. Makro \getxy je navrženo právě pro výběr souřadnic bodů jedné závislosti  $y(x)$  z matice. Makro vybírá dvojice hodnot souřadnic  $x_i = v_{ix,i}$  a  $y_i$ =  $v_{i,v,i}$  z povelu  $\langle cmd_2 \rangle$  a vytváří z nich nový povel  $\langle cmd_1 \rangle$ , např. \xy. Povel  $\langle cmd_1 \rangle$ , který mohl být vytvořen příkazem **\loadgf**, obsahuje matici dat jako seznam položek oddělených čárkami. Celočíselné argumenty  $\langle ix \rangle$ ,  $\langle iy \rangle$  jsou indexy rádek matice dat.

Příklad:

\Cmd\xyz={3,4, 10,20,30, 40,50,60, 70,80,90, 100,110,120}%  $\getxy \ \xy=\xyz(1,3)$  \*\*\* Matrix type  $(3,4)$  $\w{tric\xy\$  \*\*\*  $\xy = 10,30, 40,60, 70,90, 100,120$ 

 $\Delta$  +  $\langle cmd \rangle$  Přidání položky na konec seznamu Makro slouží k postupnému vytváření seznamu v uživatelem zvoleném příkazu  $\langle \text{cmd}\rangle$ , který se musí předem nadefinovat jako prázdný. Při každém vyvolání se na konec seznamu přidá za oddělovací čárkou (,) nová položka  $\langle arg \rangle$ , případně nové položky  $\{ \langle arg_1 \rangle, \langle arg_2 \rangle, \ldots \}.$ Příklad:

```
\Cmd\str={}%
\Appitem\str+{1}\Appitem\str+{a}%
\Appitem\str+{2}\Appitem\str+{b}%
\forall \wric\forallstr% *** \str = 1,a,2,b
```
 $\Lambda$ pptab  $\langle cmd \rangle + (\langle row \rangle)$  Přidání řádky do tabulky

Makro je určeno pro vytváření seznamu vhodného pro užití v tabulkách. Po vyvolání přidá řádku  $\langle row \rangle$  do příkazu  $\langle cmd \rangle$ , který byl před prvním použitím prázdný. Řádka  $\langle \text{row} \rangle$  je běžným seznamem s prvky oddělenými čárkami, který mohl být vytvořen např. příkazem **\Appitem**. Ve výsledném řetězci  $\langle \text{cmd} \rangle$  jsou jednotlivé položky oddělovány znakem & a řádky pomocí znaků nové řádky tak, jak je žádáno pro výstup v prostředích tabular nebo array.

```
Příklad:
\Cmd\Tab={} \Cmd\rowa={1,10,100}%
\Apptab\Tab+(\rowa) \Apptab\Tab+(2,20,200)
\begin{tabular}{rrr}
   \Tab
\end{tabular}
\frac{1}{2} 10 100<br>2 20 200
                       20<sub>2</sub>
```
#### Manipulace s položkami seznamu

V řadě případů nepotřebuje uživatel pracovat s celým souborem, ale s jeho částmi. To byl již případ výběru určitých vektorů dat z matice, o kterém bylo pojednáno v předcházejícím odstavci. Někdy je ovšem zapotřebí pracovat dokonce i s jednotlivými položkami přečteného seznamu. K tomu slouží dále uvedená makra.

Pracovat se v nich bude se seznamy, které budou opět uzavírány do kulatých závorek. Dále uvedená makra použijeme v případech, že budeme potřebovat jakkoliv pracovat s položkami. Jejich pořadí je dáno indexem, který roste po jedničce ve sloupcích řazených za sebou.

```
\begin{pmatrix} \c{md} \\ \c{md} \end{pmatrix} Odebrání první položky ze seznamu
   Makrem se odtrhne první položka ze seznamu, který je obsahem pří-
   kazu \langle c \text{m} d \rangle, a uloží se do příkazu \langle c \text{m} d_1 \rangle. O tuto položku se původní
   seznam zkrátí.
```

```
Příklad:
\Cmd \seznam={1, a, bc, 3.14}%
\nextitem \prvni=(\seznam)%
\write\print *** \prvni = 1
\write\seznam\ *** \seznam = a, bc, 3.14
```

```
\getitem \langle cmd \rangle = (\langle seznam \rangle) \{ \langle idx \rangle\} Kopie položky ze seznamu
   Makro okopíruje položku uvedenou v seznamu \langle seznam\ranglena místě o
   indexu \langle i \, dx \rangle a vloží ji do příkazu \langle c \, \text{mod} \rangle, jehož jméno zvolí uživatel.
   Původní seznam zůstane beze změny.
```
Příklad:

```
\getitem \treti=(1, a, bc, 3.14){3}%<br>\wric\treti% *** \treti = 1
                                    *** \treti = bc
```
 $\put$ item  $\langle cmd \rangle = (\langle \text{seznam} \rangle) \{ \langle \text{div} \rangle \}$  Přepsání položky v seznamu Položka s indexem  $\langle i dx \rangle$  v seznamu  $\langle \text{seznam} \rangle$  se nahradí novou po- $\log k$ ou – příkazem  $\langle \text{cmd} \rangle$ . Příklad:  $\write\seznam\%$  \*\*\* \seznam = 1, a, bc, 3.14

```
\putitem {1234}=(\seznam){3}%
\wric\seznam% *** \seznam = 1, a,1234, 3.14
```
 $\simeq \{\langle low \rangle\}(\langle \text{seznam} \rangle)$  Vynechání konců seznamu Makro se užije vždy, když se na začátku a na konci seznamu mají jisté položkyvynechat. Stává se to dosti často u měření, kdyzajímavý interval dat leží někde uprostřed seznamu, kdežto začátek a konec měření jsou nadbytečné. Parametry makra jsou:

- $\langle \text{low} \rangle$  kladný index, do kterého včetně budou všechny položky vynechány;
- seznam běžný seznam položek oddělených čárkami, v němž je uložen jak vstupní, tak i výsledný seznam. Z tohoto důvodu  $musi$  být  $\langle$  seznam $\rangle$  příkazem!
- $\langle$ high $\rangle$  kladný index, od kterého včetně budou všechny položky až do konce původního seznamu vynechány. Při tom musí platit, že  $\langle \text{low} \rangle < \langle \text{high} \rangle$ .

Veličiny  $\langle \text{low} \rangle$  a  $\langle \text{high} \rangle$  jsou celočíselnými konstantami, tedy celými čísly, celočíselnými povely nebo jmény čítačů.

Příklad:

```
\Cmd \xyz={3,4, 10,20,30, 40,50,60, 70,80,90, 100,110,120}
\sigma{2}(\xyz){12}\uric\xyz *** \xyz = 10,20,30, 40,50,60, 70,80,90
```
 $\mathrm{getmn}\{\langle m \rangle\}=(\langle \mathrm{seznam} \rangle)$  Zjištění typu matice

Jde o makro, které lze aplikovat na seznamyzískané přečtením souborů určených pro makro \getxy. Makro zjistí ze seznamu hodnotu prvních dvou položek, totiž počtu řádek m a počtu sloupců n matice, která vyplňuje zbytek seznamu. Vstupní seznam zůstane zachován beze změny. Parametry makra jsou:

- $\langle m \rangle$ ,  $\langle n \rangle$  jména čítačů pro uložení počtu řádek rep. sloupců matice, která v seznamu následuje;
- $\langle$ seznam $\rangle$  běžný seznam položek oddělených čárkami, v němž první dvě položkyudávají typ matice, která následuje., ale nikam se neukládá.

Příklad:

```
\newcnt{m} \newcnt{n}
\Cmd \xyz={3,4, 10,20,30, 40,50,60, 70,80,90, 100,110,120}
\text{m{m}{n}=(\xyz)}\w{right} *** m=3, n=4
```

```
Práce s řetězci znaků
```
Dále uvedená makra mohou být užita k analýze předem neznámých řetězců znaků. K jinému účelu patrně nebudou sloužit, protože by bylo zbytečné analýzovat známý řetězec. Zčásti se podobají makrům pro práci s položkami seznamů a proto zde uvedeme jen jejich krátký přehled:

```
\begin{pmatrix} cmd_1 \end{pmatrix} = (\c{md}) První znak v řetězci
   Makro uloží do povelu \langle c \mathbf{m} d_1 \rangle první znak z řetězce \langle c \mathbf{m} d \rangle, který zá-
   roveň o tento znak zkrátí. Původní řetězec proto musí být uložen
   v příkazu, zde označeném (cmd)! Uživatel si však jeho jméno může
   zvolit libovolně.
```
Příklad:

```
\Cmd \abc={abcdefghijklmnopqrstuvwxyz}
\begin{array}{cc}\n\text{hextchr} \ch=(\abc) \wric\ch'\n* \end{array}*** \ch = a\wric\abc% *** \abc = bcdefghijklmnopqrstuvwxyz
```
 $\getchr \langle cmd \rangle = (\langle string \rangle) \{ \langle index \rangle \}$  Znak daný pořadím v řetězci Po vyvolání makra bude příkaz  $\langle \text{cmd}\rangle$  obsahovat  $\langle \text{index}\rangle$ tý znak řetězce. Řetězec sám zůstane vyvoláním makra nezměněn. Nemusí proto být (na rozdíl od příkazu \nextchr) obsahem povelu. Parametrem  $\langle$ index $\rangle$  může být libovolná celočíselná konstanta.

Příklad:

```
\Cmd \abc={abcdefghijklmnopqrstuvwxyz}
\getchr \ch=(\abc){14}\sqrt{x} \begin{cases} \n\frac{x}{x} + \frac{b}{x} = n \n\end{cases}
```
 $\langle znak \rangle = (\langle string \rangle) \{ \langle cnt \rangle \}$  První výskyt znaku v řetězci Makrem se prohledává řetězec (string) a každý jeho znak se srovnává s daným vzorem  $\langle znak \rangle$ , který je libovolným znakem množiny ASCII. V případě, že dojde ke shodě, vloží se do čítače  $\langle$  cnt  $\rangle$  celé číslo rovné pořadí nalezeného znaku od počátku řetězce. Neobsahuje-li řetězec hledaný znak, dosadí se do  $\langle \text{cnt} \rangle$  záporně vzatá délka řetězce. Příklad:

```
\newcnt{np}
\Cmd \real={123.456}% reálné číslo<br>\findchr {.}(\real){np} \wri{np} *** np = 4%
\mathcal{C} \left\{ . \right\} \{ np \} \right\}\theta = -7%
```
# Závěry

V předcházejících odstavcích byl učiněn pokus o seznámení příznivců LATEXu s možnostmi, které je možno využívat zejména pro vytváření diagramů v čase tvorbydokumentu bez nutnosti vyvolávat další externí prostředkypro jejich tvorbu. Jde o postup, který má jak řadu výhod tak i nevýhod. Především uživatel musí zvládnout alespoň rámcově vyvolávání maker z jejich knihoven – packages. Zadávání parametrů u složitějších úloh může dělat potíže, ale typři využití vzorů z příkladů nemusí být enormní. Naproti tomu značnou výhodou je možnost vytvoření dokumentu nebo prezentace v reálném čase tvorbydokumentu. To má cenu u úloh, které by se neměly tvořit přetržitě. Dobrým příkladem jsou protokoly, u nichž lze po odladění a ověření vzorového zadání garantovat věrohodnost výsledku např. při akreditacích.

Celý systém se aktivuje po deklaraci knihovny pro vytváření diagramů jediným povelem \usepackage{diagram} před zahájením dokumentu. Tento balík maker si sám zavede další styly, jako jsou fp.sty [4] a jeho rozšíření fp-contrib.sty pro výpočty v pevné řádové čárce, curves.sty [2] pro grafické práce s křivkami a support.sty s řadou užitečných maker, které sám využívá a které jsou k dispozici i pokročilému uživateli. V balíku diagram.sty jsou jak makra rozšiřující možnosti poskytované stylem curves.sty, tak i makra pro vytváření složitých grafických papírů a diagramů. Je pamatováno i na prezentace, při nichž lze postup vytváření diagramu krokovat, což prezentační programy umožňují.

Popis systému je doprovázen řadou jednoduchých ukázek, které mohou být i vodítkem pro uživatele při vytváření vlastních grafů. Použití systému pro složitější úlohu je ukázáno na zpracování měření únavové životnosti materiálů do protokolu. Protože jde o dosti náročnou úlohu, je rozdělena do etap, které tvoří rozsáhlá makra, mezi kterými je zřetelná dělba práce na výpočet, postupné vytváření diagramu s možnou intervencí uživatele pro prezentace, vynášení složitých závislostí a nakonec i tisk tabulky výsledků. Takto specializovaná makra jsou zahrnuta do stylu SNcurv.sty. Soubory všech knihoven jsou k dispozici jako příloha tohoto čísla Zpravodaje C <sup>S</sup>TUGu na http://bulletin.cstug.cz/.

Při sestavování nových povelů se v IAT<sub>E</sub>Xu užívá příkaz **\newcommand** a pro změnu existujícího povelu příkaz \renewcommand. Je však zapotřebí méně zkušeného čtenáře upozornit na nebezpečí jejich používání

pro definování argumentů jiného makra. Oba zmíněné příkazytotiž definují makro, tedy podprogram, který se při vyvolání vždy znovu vyhodnocuje! Je-li argumentem takto vytvořeného makra nějaký pracovní povel, který se může v průběhu výstavby dokumentu měnit, bude se měnit i hodnota příkazů definovaných v LATEXu výše uvedeným standardním způsobem podle jeho aktuálního obsahu. Tato chyba se velmi špatně hledá, a proto se v tomto dokumentu preferují pro přiřazení příkazy \edef, \xdef, \FPset nebo \Cmd. Tytotiž argument napřed vyhodnotí a výsledek tohoto rozvoje teprve přiřadí. Vzniklý příkaz má potom konstantní hodnotu, která platila v době jeho definice.

Makra, jejichž realizace může trvat déle, jsou v nových knihovnách maker diagram.sty a SNcurv.sty vybavena operativními výstupy názvu makra na obrazovku a do souboru \*.log. Tato informace jednak ukazuje místo, ve kterém se převod zdroje dokumentu právě nachází, jednak dává uživateli klid, že systém "nezamrznul". Tímto hlášením nejsou vybavena všechna makra, ale jen potenciálně časově náročná.

Platí-li Murphyho zákon o programování říkající, že v každém programu je alespoň jedna chyba, potom ani předkládané soubory maker nebudou výjimkou, třebaže jejich sestavení byla věnována maximální péče. Prosím proto laskavé čtenáře o shovívavost a o sdělení nalezených chyb a slabin na moji dále uvedenou adresu. Doufám jen, že jich nebude mnoho a že všechna makra pomohou budoucím uživatelům zrychlit práci na jejich dokumentech s diagramy.

Závěrem chci poděkovat všem autorům publikací o TFXu a L<sup>AT</sup>FXu, zejména pak TEXbook naruby [8], LATEXové kuchařky [9] a LATEX pro začátečníky[10] za popularizaci a předávání cenného know-how. Můj dík patří i panu Petru Aubrechtovi za řadu cenných připomínek k rukopisu.

# Summary: Calculations and diagrams in  $B\Gamma F X$

The article deals with the title problem from the point of view of a common user of LAT<sub>EX</sub>. It describes a way of using standard packages fp.sty and curves.sty, and their new extensions fp-contrib.sty and diagram.sty with an auxiliary package support.sty. The complex allows to solve rather complicated tasks in one run of the LAT<sub>EX</sub> compiler. A solution of processing fatigue data into SN-curve, bands of confidence intervals, plots and a table of results is presented as an example. The system is suitable also for presentation purposes.

Key words: LaTeX, calculations, diagrams

# Reference

- [1] M. Balda: Uživatelské nadstavbysázecího systému LATEX 2.09 Západočeská univerzita, Fakulta aplikovaných věd, Plzeň, 1997; viz i http://www.cdm.cas.cz pod publikacemi autora.
- [2] Ian Maclaine-cross: Curves in LATEX Pictures. A manual for curves.sty and curvesls.sty. Sydney, 2000, In: A subdirectory texmf\source\latex\curves
- [3] F. Buchholz: realcalc.tex Real arithmetic with big values and high precision. DANTE, 1993
- [4] M. Mehlich: Fixed point arithmetic for  $T_FX$  fp-package, 1996, In: A subdirectory texmf\source\latex\fp
- [5] ČSN 42 0368: Zkoušení kovů. Zkouškyúnavykovů. Statistické vyhodnocování výsledků zkoušek únavykovů. Československá státní norma, Vyd. ÚNM, Praha, 1974
- [6] J. Antoch, D. Vorlíčková: Vybrané metody statistické analýzy dat. Academia, Praha, 1992
- [7] K. Rektorys & kol.: Přehled užité matematiky. SNTL, Praha, 1988
- [8] P. Olšák: T<sub>E</sub>Xbook naruby. Konvoj, Brno, 1997
- [9] Z. Wagner: L<sup>A</sup>TEXová kuchařka. Zpravodaj *G*TUG. /1 (2/1996), /2<br>(4/1996), /2 (2/1997), /4/2/1998), /5/2/1999) (4/1996), /3 (3-4/1997), /4 (2/1998), /5 (3/1999)
- [10] J. Rybička: LATEX pro začátečníky, 3. vyd.. Konvoj & C <sup>S</sup>TUG, Brno, 2003

Miroslav Balda Veleslavínova 11 301 14 Plzeň balda@cdm.it.cas.cz